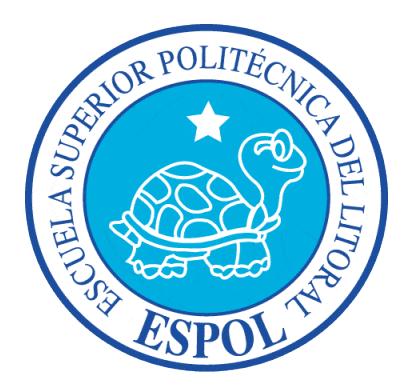

# **ESCUELA SUPERIOR POLITECNICA DEL LITORAL**

## **Facultad de Ingeniería en Electricidad y Computación**

### **"SERVIDOR DE COPIAS DE SEGURIDAD SOBRE LINUX"**

### **TESINA DE SEMINARIO**

Previa a la obtención del Título de:

### **LICENCIATURA EN REDES Y SISTEMAS OPERATIVOS**

Presentado por:

Karla Ochoa Ochoa

Mauro Herrera Samaniego

Guayaquil – Ecuador

2014

# **AGRADECIMIENTO**

#### **Karla Ochoa Ochoa.**

Gracias a Dios.

A mis padres, Patricio Ochoa y Hulda Ochoa, que siempre me han dado su apoyo incondicional y a quienes debo este triunfo profesional, por todo su trabajo y dedicación para darme una formación académica y sobre todo humanista y espiritual. De ellos es este triunfo y para ellos es todo mi agradecimiento.

Para mi hermana, Patricia, para que también continúe superándose. A toda mi familia, que es parte fundamental en el eje de la sociedad.

A la Espol, la Máxima Casa de Estudios, que con lo aprendido me permitieron desarrollar este trabajo de tesis y adquirir mucha experiencia profesional. Al Doctor Gustavo Galio por el apoyo y confianza en tiempo, enseñanza y equipo de trabajo para el desarrollo de esta investigación.

A todos mis amigos, amigas y todas aquellas personas que han sido importantes para mí durante todo este tiempo. A todos mis maestros que aportaron a mi formación. Para quienes me enseñaron más que el saber científico, a quienes me enseñaron a ser lo que no se aprende en salón de clase y a compartir el conocimiento con los demás.

#### **Mauro Herrera Samaniego**

Mi sincero agradecimiento a todas las personas que con su apoyo directo o indirecto han hecho posible que pueda concluirse no solo este trabajo de graduación sino toda esta etapa estudiantil.

A toda mi familia, sin cuyo apoyo y soporte no hubiese sido posible seguir adelante, pero sobre todo a mi madre, María Eugenia Samaniego, y a mi tía Martha Samaniego, cuya ayuda y apoyo es inconmensurable y lo agradezco de corazón

A todas las personas que colaboraron en la realización de este proyecto, especialmente al director del seminario, Ing. Rocky Barboza por su acertada dirección, y a mi compañera de grupo, Karla Ochoa, por su dedicación

Al instituto de Inglés COPEI por brindar el apoyo y todas las facilidades para acceder a la información que son la base para la realización del proyecto

A toda los profesores y directivos de la facultad por su valioso aporte a mi formación profesional que ahora culmina con éxito

Gracias a todos

# **DEDICATORIA**

Mi tesis la dedico con todo cariño y amor:

A ti Dios que me diste la oportunidad de vivir y de regalarme una familia maravillosa. Con mucho cariño principalmente a mis padres que me dieron la vida y han estado conmigo en todo momento. Gracias por todo papá y mamá por darme una carrera para mi futuro y por creer en mí, aunque hemos pasado momentos difíciles siempre han estado apoyándome y brindándome todo su amor, por todo estos les agradezco de todo corazón el que estén conmigo a mi lado.

**Karla Ochoa Ochoa**

Este trabajo de graduación está dedicado a mi madre. María Eugenia Samaniego, quien no solo me ha apoyado incondicionalmente siempre, sino que con su propio ejemplo de vida, me muestra el camino de la superación y el éxito. Que Dios la bendiga

**Mauro Herrera Samaniego**

# **TRIBUNAL DE SUSTENTACION**

Ing. Fabián Barboza

**\_\_\_\_\_\_\_\_\_\_\_\_\_\_\_\_\_\_\_\_\_\_\_\_\_\_\_\_\_\_\_\_\_**

PROFESOR DE SEMINARIO DE GRADUCION

Ing. Miguel Molina

\_\_\_\_\_\_\_\_\_\_\_\_\_\_\_\_\_\_\_\_\_\_\_\_\_\_\_\_\_\_\_\_\_\_\_\_

PROFESOR DELEGADO POR LA UNIDAD ACADEMICA

# **DECLARACIÓN EXPRESA**

"La responsabilidad del contenido expuesto en esta Tesina de Seminario nos corresponde exclusivamente, y el patrimonio intelectual de la misma a la ESCUELA SUPERIOR POLITÉCNICA DEL LITORAL"

## **RESUMEN**

El propósito de este proyecto es implementar un sistema de respaldo de información que permita salvaguardar la información en los servidores del Instituto de Inglés COPEI.

Hoy en día la información es un punto muy crítico para instituciones o compañías, conociendo el precio elevado de muchas soluciones, hemos decido emplear software libre para un servidor de respaldos, hemos tratado de facilitar al usuario la instalación de la herramientas con scripts y que la herramienta se trabaje un 99% de manera gráfica.

El documento está dividido en 5 capítulos que comprenden el definición del proyecto, Estructura IT del Instituto COPEI, diseño de un plan de respaldos, implementación de herramienta para respaldos, pruebas y certificaciones de la información, y posteriormente las conclusiones y recomendaciones.

En el primer capítulo se define los objetivos generales y específicos, se indica la justificación del proyecto, así como también el marco teórico utilizado para este trabajo, se explican conceptos como respaldos totales, respaldos diferenciales e incrementales, y respaldos parciales.

En el segundo capítulo se expone la infraestructura IT del Instituto de Inglés COPEI, sus servidores, donde se encuentran ubicados, la conectividad LAN y WAN, así como los dispositivos de comunicaciones.

El tercer capítulo explica el diseño de la solución del problema. En este capítulo se establecen las definiciones de los respaldos, a que servidores tendrá que realizarse el respaldo, y la cantidad y frecuencia a ser respaldados.

En el cuarto capítulo se explican los detalles de la implementación e instalación paso a paso de la herramienta de respaldos llamada bacula, y la instalación de los clientes para bacula.

El quinto capítulo describe las pruebas realizadas utilizando la herramienta y realizando respaldos en dos máquinas, una Windows y otra de la plataforma.

Finalmente se presentan las conclusiones obtenidas, y se plantean recomendaciones para futuros trabajos relacionados.

# **INDICE GENERAL**

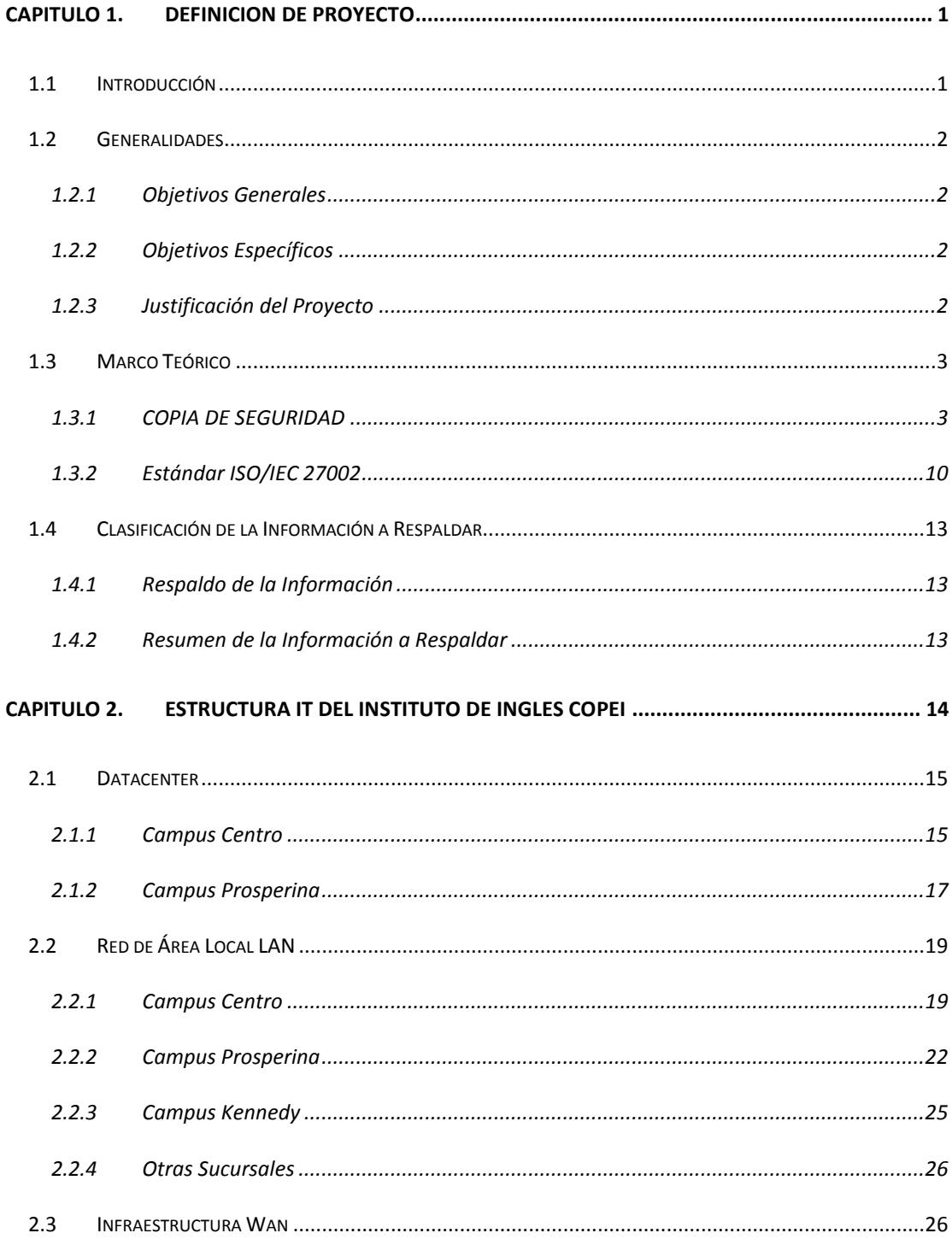

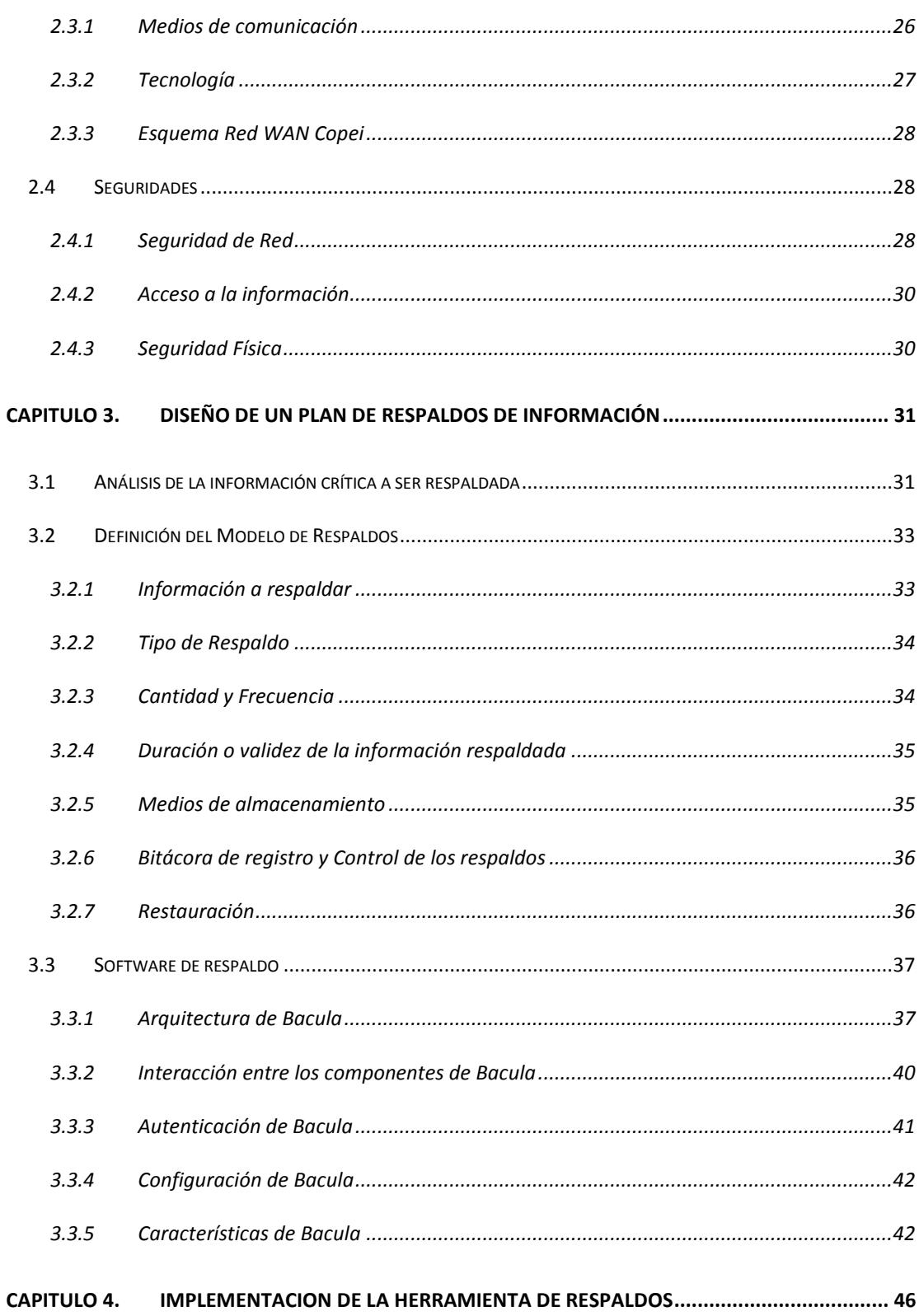

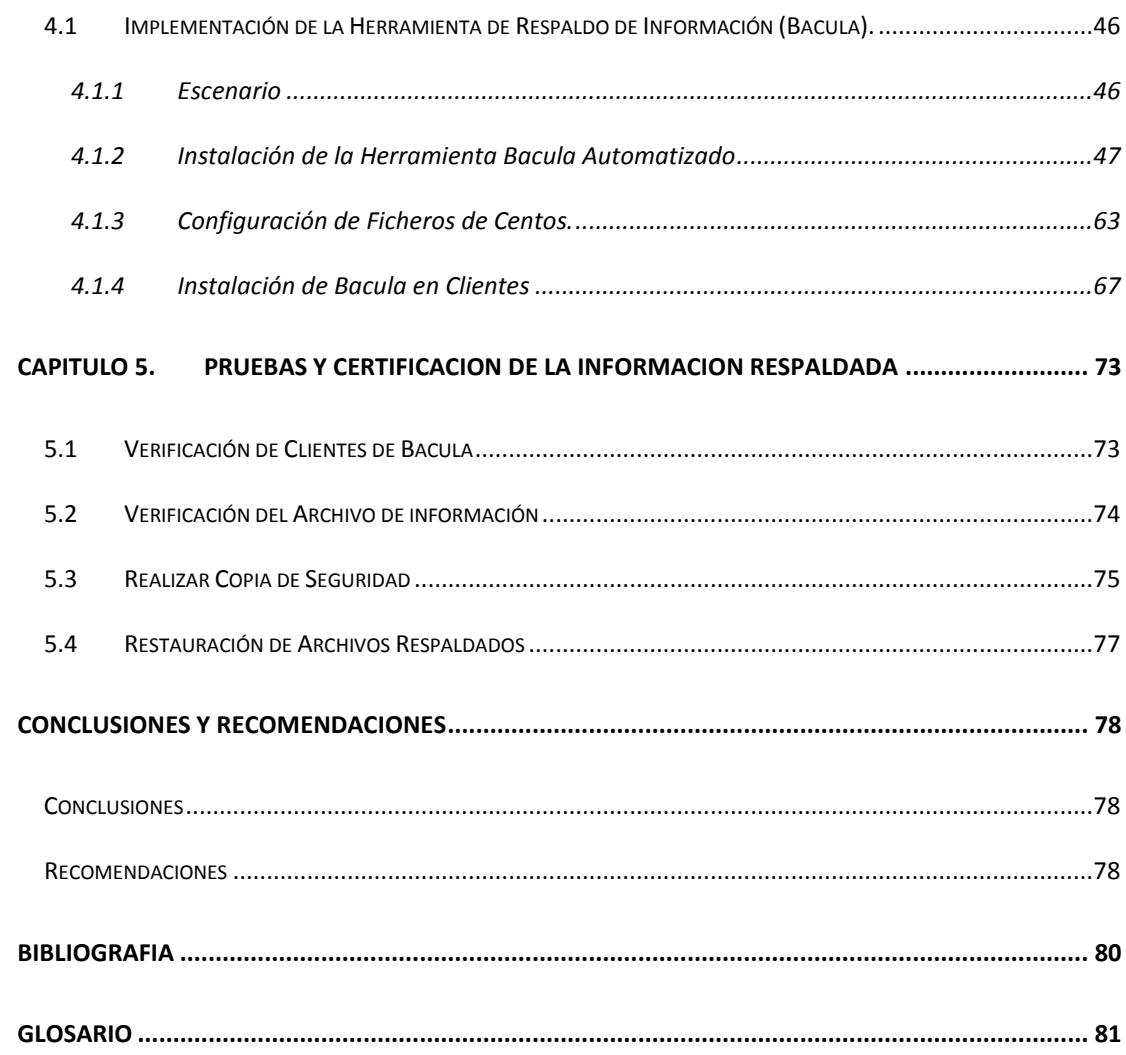

## **INDICE DE TABLAS**

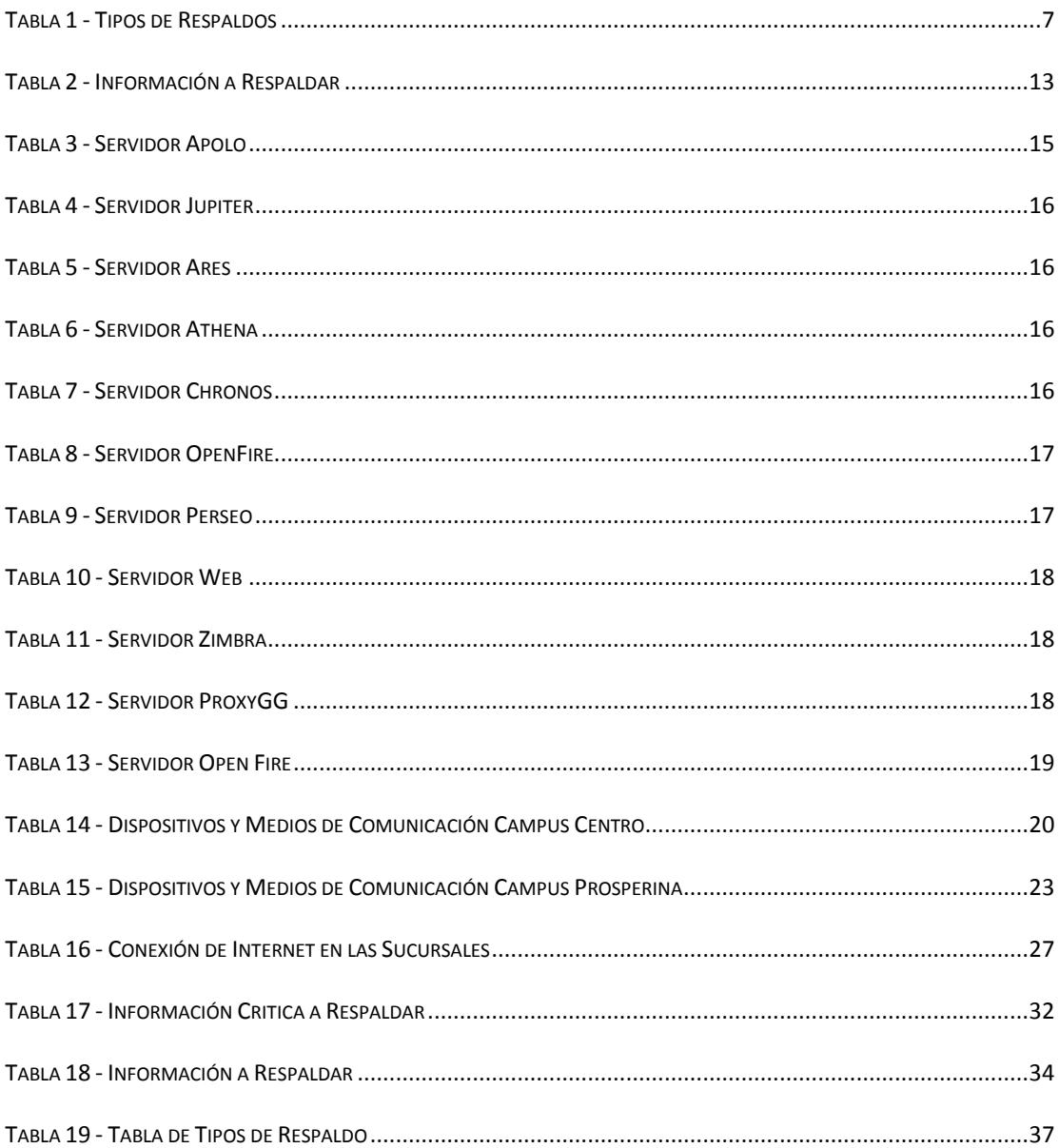

## **INDICE DE FIGURAS**

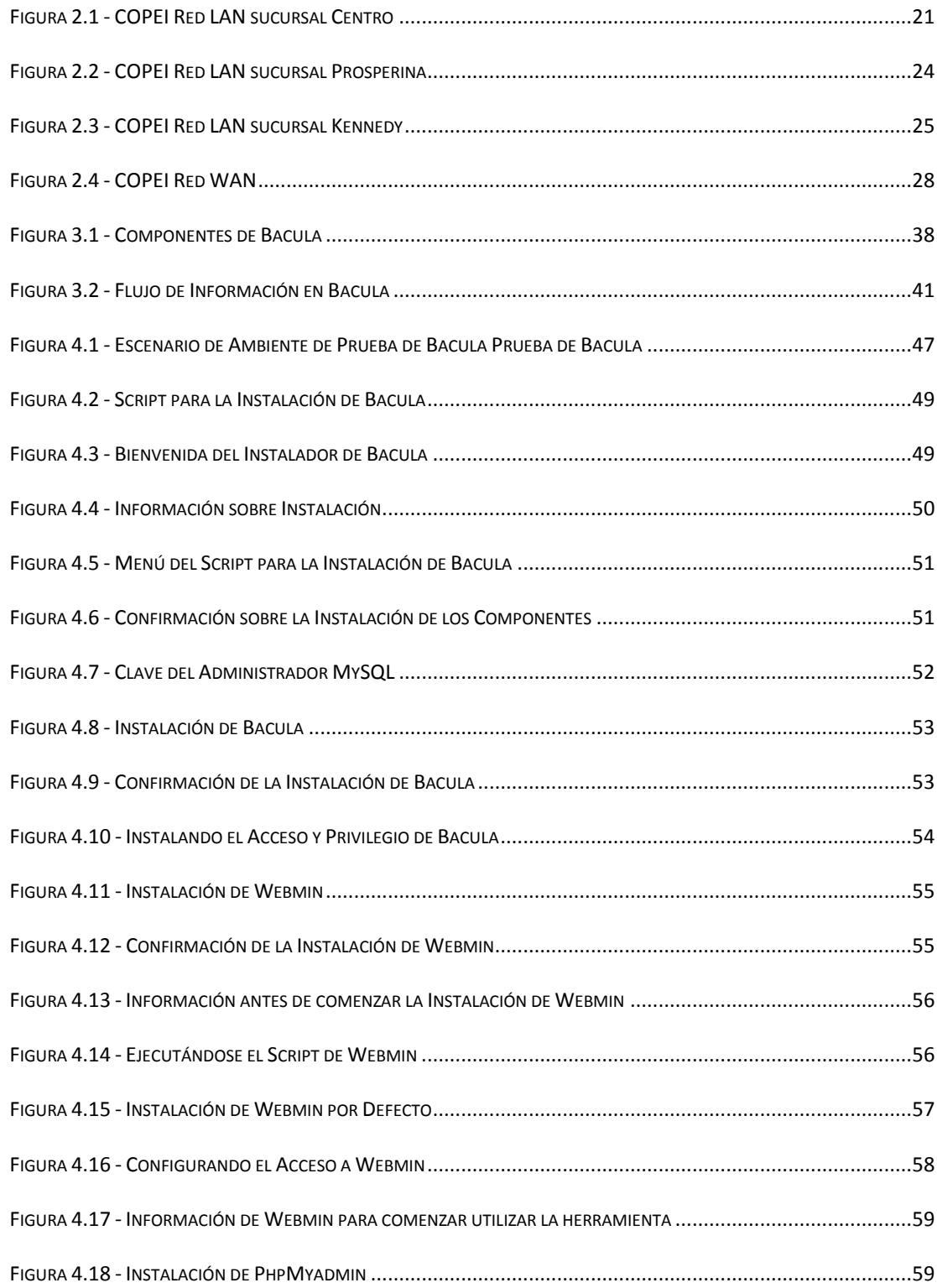

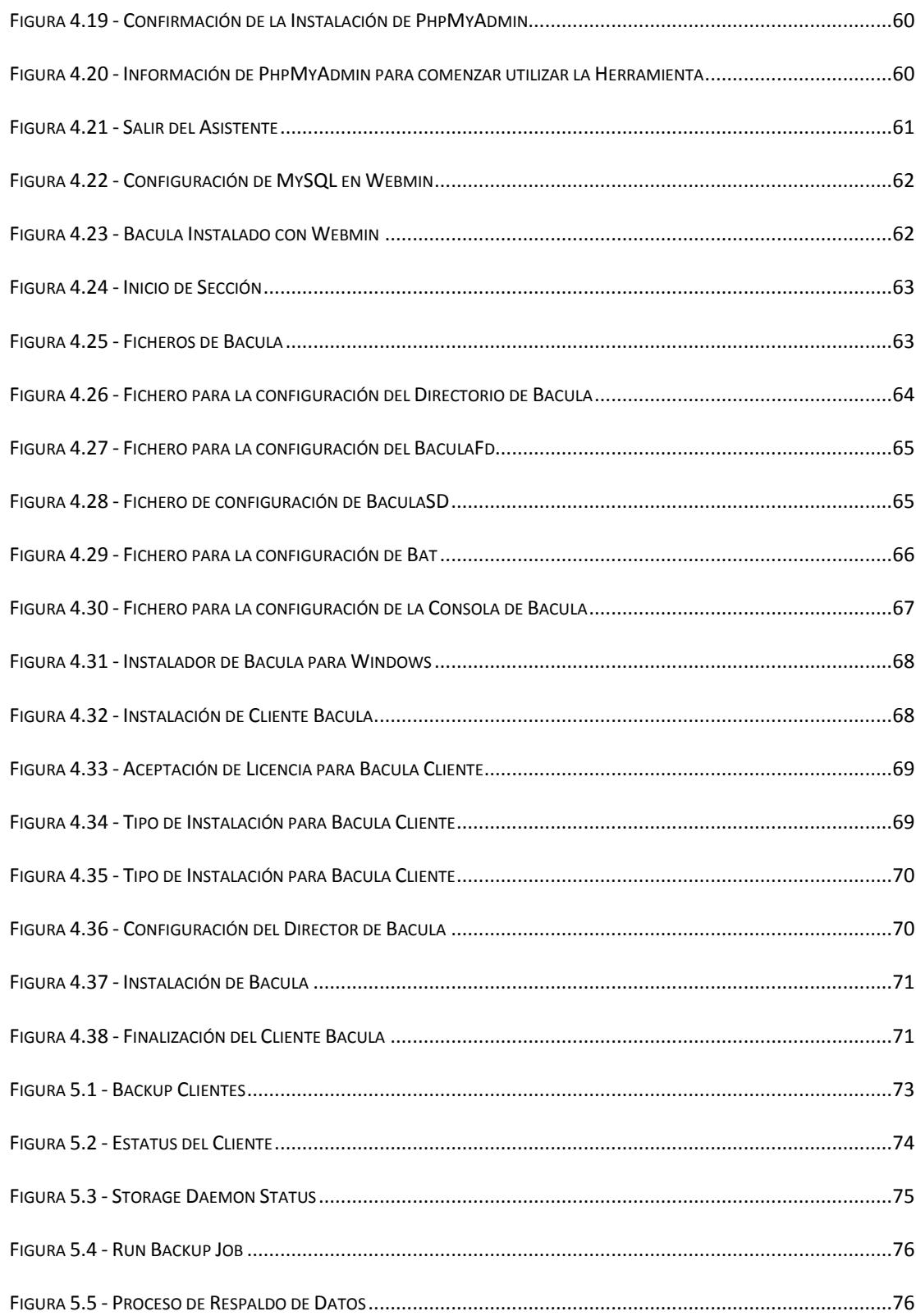

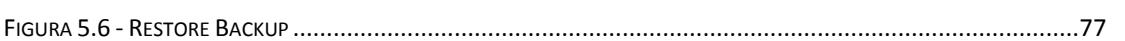

#### **CAPITULO 1.**

#### <span id="page-15-0"></span>**DEFINICION DE PROYECTO**

#### <span id="page-15-1"></span>**1.1 Introducción**

La información es uno de los principales recursos dentro de una empresa y puede ser una de los factores de los cuales dependa el éxito o el fracaso de esta. Si deseamos maximizar la utilidad de la información la empresa la debe manejar de forma correcta y eficiente.

Con el constante desarrollo y el progreso acelerado de la tecnología ha ido incrementando las amenazas en contra de la información (errores de hardware y/o software, virus, ataques externos), también hay que tomar en cuenta que la información puede perderse o dañarse debido a errores involuntarios o desconocimiento por parte de los usuarios.

Por ello si llegase a ocurrir una pérdida de información la empresa deberá contar con mecanismos que ayuden a garantizar tanto la seguridad e integridad de la información como la pronta recuperación, evitando así pérdidas económicas y periodos de inactividad.

#### <span id="page-16-0"></span>**1.2 Generalidades**

#### <span id="page-16-1"></span>**1.2.1 Objetivos Generales**

Analizar, diseñar e implementar una solución de Respaldos de información para servidores y estaciones de trabajo, Windows o Linux, que permita garantizar la confiabilidad, disponibilidad y seguridad de la información en el Instituto de Inglés Copol English Institute (COPEI).

#### <span id="page-16-2"></span>**1.2.2 Objetivos Específicos**

- 1. Implementar y generar respaldos totales y parciales de información, en servidores y estaciones de trabajo.
- 2. Lograr una alta disponibilidad y recuperación de datos críticos de servidores y estaciones de trabajo.
- 3. Proporcionar un plan de políticas y procedimientos, tanto para la operación (respaldo y restauración), así como del almacenamiento físico de las copias de respaldo obtenidas.

#### <span id="page-16-3"></span>**1.2.3 Justificación del Proyecto**

Ante el crecimiento de la información en las compañías y considerando que la misma es un elemento transcendental que permite que las compañías puedan competir y mantenerse en el mercado actual, consideramos de vital importancia el definir un Modelo que permita guardar y respaldar información con el cual se garantiza la disponibilidad de los sistemas así como la continuidad del negocio.

#### <span id="page-17-0"></span>**1.3 Marco Teórico**

l

#### <span id="page-17-1"></span>**1.3.1 COPIA DE SEGURIDAD**

La copia de seguridad, copia de respaldo (o backup en inglés) en informática se define como la copia de los datos originales realizada en un medio físico o dispositivo diferente del que se encuentran almacenados actualmente, con el objetivo de disponer de un medio para recuperarlos en caso de su pérdida. Dichas copias son útiles y hasta vitales ante distintos eventos o usos, como por ejemplo, para recuperar total o parcialmente sistemas informáticos y datos perdidos por diferentes motivos: catástrofe informática, desastres naturales o ataques, datos eliminados accidentalmente, datos corrompidos o infectados por virus informáticos y otras causas; o para guardar un registro histórico de forma más económica que guardarlo en discos duros, y permitir además el traslado y almacenamiento en ubicaciones físicas diferentes de la de los datos originales.

El proceso de respaldo de datos se complemente con el de restauración (o restore en inglés) que consiste en la acción de leer y recuperar los datos previamente respaldados, sea en su ubicación original u otra ubicación alternativa.

La pérdida de datos e información es muy común, reportándose que más del 66% de los usuarios de Internet han sufrido pérdida de datos en algún momento, de ellos el 42% ocurrió en el último año, y por lo menos el 82% no tenían un respaldo apropiado de su información <sup>1</sup>

<sup>1</sup> Datos proporcionados por el portal Kabooza sobre encuestas realizadas a usuarios de PC hogareños y sus hábitos de respaldo de información <http://www.kabooza.com/globalsurvey.html>

A nivel corporativo, un apropiado sistema de respaldo y recuperación de datos es esencial para compañías de cualquier tamaño. No solo por la importancia que sus datos representan para su productividad y operación, sino porque además el tiempo transcurrido desde que se pierde la información hasta que se la recupera o se la vuelve a crear, representa ingentes pérdidas económicas para la empresa, además de verse afectada su productividad e incluso su reputación.

A pesar de ello, generalmente el presupuesto destinado para esta operación no siempre es el adecuado, por lo que es muy importante la optimización de los recursos destinados para dicho fin, como programas, medios físicos, dispositivos, etc., Las copias de seguridad deben contener al menos una copia completa de todos los datos que vale la pena conservar, por eso es necesario tener en cuenta los requerimientos de almacenamiento. También es muy importante analizar las ventajas y desventajas de los diferentes dispositivos de almacenamiento de datos, como la duplicidad, seguridad, costos o facilidad de almacenamiento físico o traslado, para seleccionar el que sea más adecuado para la necesidad de la empresa.

Existen muchas técnicas para optimizar el proceso de efectuar la copia de seguridad, como la posibilidad de trabajar con archivos abiertos y fuentes de datos en uso, las opciones para compresión y cifrado de datos, o la eliminación de datos superfluos o duplicados, conocida como des-duplicación.

Todos estos factores contribuyen para garantizar dos objetivos: **integridad y disponibilidad.**

#### *1.3.1.1 Modelos de respaldo de datos.*

Determinan la forma en que los datos son tomados para su respaldo

- **Copia de respaldo en caliente.** También llamada copia de respaldo dinámica (o HotBackup en inglés), es una copia de seguridad de datos realizada cuando los datos están disponibles para los usuarios y pueden estar siendo actualizados. Es adecuado para sistemas multiusuario porque no requiere desconectar a los usuarios del sistema en el momento de realizar el proceso. Aunque presentan el riesgo de que la información respaldada presente alguna inconsistencia si está siendo modificada mientras se realiza la copia, algunas bases de datos pueden preservar la integridad de la información creando log antes de la ejecución del respaldo, y realizando un monitoreo especial mientras se realiza la copia. Aunque esto influye en el rendimiento y velocidad del proceso, es el más adecuado para aplicaciones que deben estar disponibles todo el tiempo como correo electrónico o Servidores de Bases de datos
- **Copia de respaldo en frio.** Estos respaldos de información (Coldbackup en inglés) se realizan cuando los sistemas y servicios están fuera de producción. Generalmente solo pueden ser realizados en altas horas de la noche, madrugadas o fines de semana, se usan para aquellos sistemas que no pueden realizar respaldos de información en caliente o cuando se necesita tener una imagen de los sistemas en un momento determinado. Presentan la desventaja que los datos no estarán accesibles para los usuarios mientras el proceso de respaldo se complete satisfactoriamente.

#### *1.3.1.2 Tipos de Copias de Respaldo*

Independientemente del modelo seleccionado, existen diferentes tipos de copias de respaldo en función de la cantidad de datos que se incluyen y la periodicidad con que se realicen:

- **Respaldos Totales.-** O también llamadas copias completas, consiste simplemente en copiar toda la información seleccionada desde su ubicación original y almacenarla en el destino. Aunque es la más fácil de configurar, es la que más espacio físico de almacenamiento necesita, y la que más tiempo demanda para completarse. Sin embargo, al incluir toda la información seleccionada, es la que más fácilmente restaura la información en caso de una catástrofe. Generalmente se realizan una copia de este tipo al inicio de un ciclo de respaldo, y generalmente borra cualquier información almacenada previamente en el medio de almacenamiento.
- **Respaldos Incrementales.-** Son las copias que se realizan partiendo desde una copia total y en la que los procesos siguientes se incluirán únicamente los datos que hayan cambiado desde la copia anterior. Tiene la ventaja de reducir considerablemente la cantidad de datos a copiar en cada operación y el tiempo requerido para completar la operación, pero la restauración puede ser más complicada, ya que se requiere que los datos se recuperen en el mismo orden en que fueron respaldados, para tener los datos actualizados y libres de incongruencias. Esta copia usa el bit de modificación para verificar si ha sido modificado o no desde su último respaldo. Al realizar un cambio en el archivo, este bit es activado, y solamente aquellos archivos con el bit activado son incluidos en el respaldo incremental. El bit de modificación permanece así hasta que se lo incluya en un respaldo de tipo total o incremental, donde se lo desactiva nuevamente.

 **Respaldo Diferencial.** Al igual que el anterior, este tipo de respaldo no guarda todos los archivos, sino solo aquellos que han sido modificados desde el último respaldo total, basándose en la fecha de creación y modificación. Se incluye entonces en la copia todo lo que haya sido creado o modificado después del último respaldo total. La diferencia con el respaldo incremental es que el bit de modificación permanece intacto luego de la copia, de manera que si un archivo fue modificado o creado luego de un respaldo completo, éste será incluido en todas las copias diferenciales que se hagan a partir de ahí, hasta la próxima copia completa. Debe tenerse en cuenta que a medida que transcurren los días luego del último respaldo completo, el tamaño del respaldo diferencial irá aumentando progresivamente, así como el tiempo requerido para completar la operación.

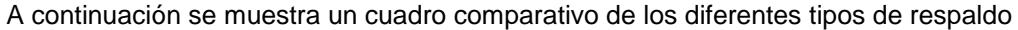

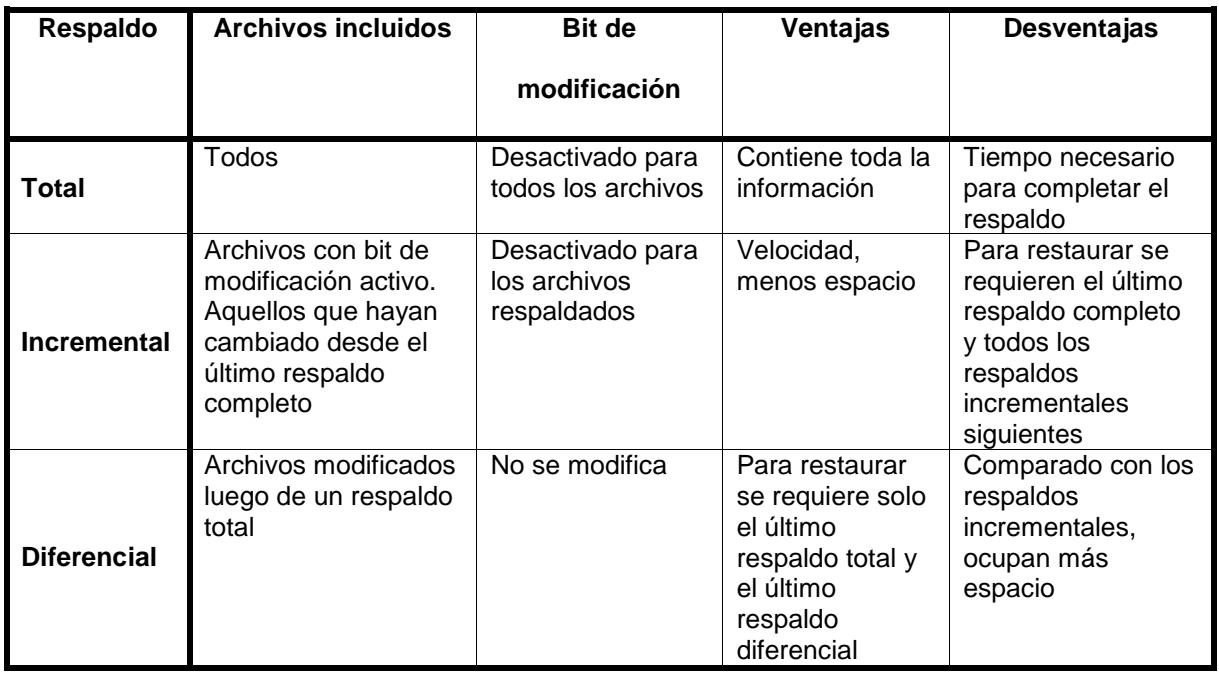

<span id="page-21-0"></span>**Tabla 1 - Tipos de Respaldos**

#### *1.3.1.3 Hardware de Respaldo*

Dala la diversidad de opciones que el mercado ofrece como alternativas de hardware para realizar respaldos, sean estas soluciones basadas en unidades de disco o en unidades de cinta, los factores decisivos al momento de seleccionar el más adecuado para un entorno en particular son los siguientes:

- **Confiabilidad.-** Como cualquier dispositivo electrónico que tengas partes mecánicas móviles, las unidades destinadas a la tarea de copia de seguridad basada en cinta pueden ser propensas a fallar, incluso en el momento menos oportuno. Además pueden verse expuestas al polvo y humedad, Es por esto que las unidades de respaldo en cinta, a pesar de su versatilidad y bajo costo, son menos confiables que las soluciones de respaldo basado en unidades de disco. Además, un respaldo basado en cinta, a diferencia de uno basado en disco, no se puede conocer si está en buen estado, sino hasta que se realice el proceso de restauración.
- **Ciclo de Vida.-** Los fabricantes de hardware suelen incluir el valor de MTBF (Meantime between failure) que representa el valor de la confiabilidad de un sistema. En un sistema de respaldo no solo se debe tener en cuenta este valor para calcular el ciclo de vida, sino además el tiempo en que el medio es usado para leer, escribir y verificar los datos y la frecuencia con que esto ocurre.
- **Velocidad de transferencia.** Al analizar el valor de la velocidad de transferencia de datos hacia el medio, debe tenerse en cuenta el valor de la velocidad de transferencia nativa, es decir, la velocidad de transferencia sin compresión. Algunos vendedores se refieren a este valor con el término *head-to-tape*que es el valor de transferencia de datos desde la cabeza lectora-escritora hacia el medio físico, independientemente de la compresión aplicada.
- **Flexibilidad.-** La flexibilidad de una unidad se puede analizar desde dos perspectivas: como puede responder a diferentes tasas de transferencia, o si puede ser usado de diferentes maneras. Por lo general, las unidades de cinta y las unidades ópticas son menos flexibles que las unidades de disco, ya que generalmente necesitan que la transferencia de datos se realice a *velocidades* constantes, caso contrario ocurre una falla en la copia. Además, en el caso de las unidades de cinta, solo se pueden escribir y leer los datos de forma secuencial, por lo tanto, solo pueden ser usados para respaldo de información.
- **Time-to-data.-** Este término se refiere al tiempo necesario para acceder a un dato específico durante una tarea de restauración. Como la mayoría de los trabajos de restauración se realizan para recuperar una pequeña cantidad de archivos, En este parámetro, nuevamente las unidades basadas en disco llevan la delantera, seguidos de las unidades ópticas y al final las unidades de cinta.
- **Capacidad.-** Es uno de los factores más importantes a tener en cuenta al realizar la selección del sistema más adecuado, ya que frecuentemente la cantidad de datos que se requiere respaldar excede la capacidad de las unidades de almacenamiento y es necesario el uso de más de una unidad de cinta, con el uso de intercambiadores de cinta automáticos o unidades de gran tamaño este problema se atenúa, sin embargo, debe tenerse en cuenta que al momento de restaurar archivos individuales desde unidades de cinta, cuanto más grande sea la unidad, más tiempo tomará la restauración.
- **Removilidad.-** En este aspecto, las unidades de disco tienen desventaja con respecto a las unidades de cinta o unidades ópticas, y es un aspecto importante cuando se requiere enviar las copias de respaldo a un lugar diferente del que están siendo almacenados.
- **Costo.-** Aunque las unidades de disco son más flexibles y confiables, almacenan datos mucho más rápido y tienen menor tiempo de acceso a los datos, también su costo es mayor que las otras opciones. Se debe también considerar la reusabilidad del medio, y los costos involucrados en el manejo del sistema. Por lo tanto, no se debe tener en cuenta únicamente el costo del medio físico sino todos los costos que implica su uso.
- **Compresión.-** Para ahorrar espacio, los datos deben ser comprimidos antes de ser almacenados en el medio. Existen dos métodos de compresión de datos: por software o por hardware. Cuando la compresión se hace por hardware, la unidad cuenta con un chip especializado para realizar esta tarea, por lo tanto, la tasa de transferencia de datos de este tipo de unidades puede ser mayor. La compresión por software puede requerir mayor consumo de trabajo del CPU. La cantidad de compresión realizada depende del rango de compresión que el archivo permita, y cierto tipo de archivos se comprimen mejor que otros.

Todos estos factores no son los únicos a tener en cuenta al seleccionar la unidad más adecuada para la solución de respaldo que se quiere implementar, sino que como vemos, los diferentes tipos de unidades sobresalen en algunos aspectos mientras son rezagados en otros, por lo tanto, la adecuada selección de cuáles son los factores más importantes para la necesidad específica, influye en la selección.

#### <span id="page-24-0"></span>**1.3.2 Estándar ISO/IEC 27002**

El estándar **ISO/IEC 27002** (anteriormente denominada ISO 17799) es un estándar para la seguridad de la información publicado por Organization for Standardization y por la Comisión

Electrotécnica Internacional en el año 2000, con el título de Information technology - Security techniques - Code of practice for Information security management. Tras un periodo de revisión y actualización de los contenidos del estándar, se publicó en el año 2005 el documento actualizado denominado ISO/IEC 17799:2005.

El estándar incluye las siguientes once secciones principales:

- Política de seguridad(1)
- Aspectos Organizativos de la Seguridad Informática(2)
- Gestión de Activos(2)
- Seguridad ligada a los recursos humanos (3)
- Seguridad física y del entorno (2)
- Gestión de comunicaciones y operaciones (10)
- Control de acceso (7)
- Adquisición, desarrollo y mantenimiento de sistemas de información(6)
- Gestión de incidentes en la seguridad de la información (2)
- Gestión de la continuidad del negocio (1)
- Cumplimiento (3)

#### *1.3.2.1 Sección 10.5 Respaldos*

Deben tomarse copias de seguridad de información y software; y, deben probarse con regularidad de acuerdo con la política de respaldos convenida.

#### **Guía de aplicación**

Deben proporcionarse respaldos adecuados para asegurar que puedan recuperarse toda la información esencial y software, de un desastre o fracaso de los medios de comunicación.

Deben considerarse los siguientes ítems para el respaldo de información:

- a) El nivel de respaldos de información deberá ser definido;
- b) Los procedimientos de restauración deben producirse con archivos de respaldos exactos y completos.
- c) La cantidad (Ej. respaldos totales o diferenciales) y la frecuencia de respaldo, los requisitos de seguridad de la información implicada y la criticidad de la información continuado de la organización;
- d) El respaldo debe guardarse en un lugar remoto, a una distancia suficiente para escapar a cualquier daño de un desastre en el sitio principal;
- e) El respaldo debe darse con una apropiada protección física y medioambiental con el estándar aplicado a los medios de almacenamiento.
- f) Los dispositivos de almacenamiento deben probarse con regularidad para asegurar que se pueda utilizar en el caso de una emergencia o cuando sea necesario.
- g) El procedimiento de la Restauración debe verificarse y probarse regularmente para asegurar que ellos son eficaces y que están completos; y que los procedimientos se llevaran a cabo en los tiempos establecidos para la recuperación.
- h) En situaciones donde la confidencialidad del respaldo es importante debe protegerse la información con algoritmos de encriptación.

Deben probarse regularmente los respaldos para asegurar que ellos necesitan los requisitos de planes de continuidad comerciales para sistema crítico, los respaldos deben cubrir toda la información del sistema, aplicaciones y datos para recuperar el sistema completo en casa de un desastre.

#### <span id="page-27-0"></span>**1.4 Clasificación de la Información a Respaldar**

#### <span id="page-27-1"></span>**1.4.1 Respaldo de la Información**

Están conformados por los respaldos de: bases de datos, documentos y directorios utilizados para la ejecución de aplicaciones, sistemas y programas archivos necesarios para el correcto desempeño de la institución.

#### <span id="page-27-2"></span>**1.4.2 Resumen de la Información a Respaldar**

La siguiente tabla es un resumen de la información que se debe respaldar.

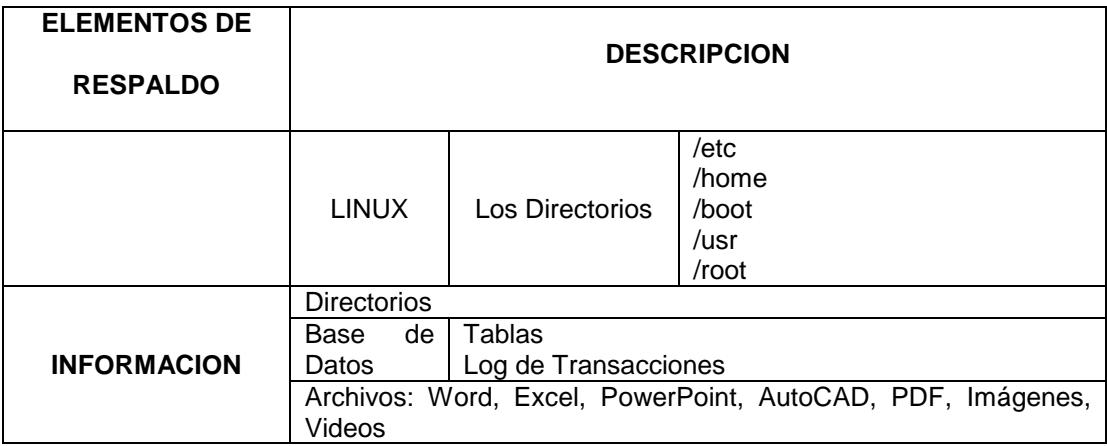

<span id="page-27-3"></span>Tabla 2 - Información a Respaldar

#### **CAPITULO 2.**

#### <span id="page-28-0"></span>**ESTRUCTURA IT DEL INSTITUTO DE INGLES COPEI**

El Campus CENTRO (Franklin Verduga) se encuentra ubicado en la Cdla. Naval Norte, Mz. 5 Solar 9, en los 2 edificios donde funcionaba el Instituto Superior Franklin Verduga Loor. Aquí funciona la mayor parte del área administrativa de COPEI y gran parte de las aulas. Cuenta además con un auditorio donde se realizan diferentes eventos.

Otras sucursales de COPEI son:

- CAMPUS PROSPERINA: Ubicado en el campus Politécnico Gustavo Galindo, en las instalaciones del Colegio Politécnico COPOL donde COPEI tiene una oficina administrativa y utiliza sus aulas y laboratorios de cómputo para clases en las jornadas de sábado y domingo. En el Datacenter de COPOL están ubicados los servidores de correo electrónico y Servidor Web que proporciona sus respectivos servicios para ambas instituciones
- CAMPUS KENNEDY: Ubicado en la ciudadela Kennedy Vieja, tiene una oficina administrativa, aulas y 2 laboratorios de cómputo.
- CAMPUS SUR: Ubicado en el Colegio Hispanoamericano, en la Cdla. Los Almendros. Cuenta con una oficina administrativa y usa las aulas y laboratorios de cómputo del colegio para clases.
- SUCURSALES DE MANTA, PORTOVIEJO Y QUEVEDO: Ubicados en dichas ciudades, cuentan con oficinas administrativas y aulas.

#### <span id="page-29-0"></span>**2.1 Datacenter**

Los servidores que manejan la información de COPEI se encuentran mayoritariamente en el Centro de Datos del campus Centro donde además se concentra la mayor cantidad de oficias administrativas. En el centro de datos de Copol en el campus Prosperina se encuentran los servidores de Correo Electrónico y Servidor Web de propiedad de Copol, pero proporcionan los mismos servicios al personal de Copei, por lo tanto de esta red solo describimos los servidores y Servicios que Copei utiliza.

#### <span id="page-29-1"></span>**2.1.1 Campus Centro**

La sala de servidores se encuentra en el 1er Piso Alto del edificio B de la sucursal Centro, en la parte posterior de la oficina del departamento TIC, es un área aproximada de 8 m2 y aislada con su respectiva puerta de acceso. Además de los Switches Ethernet y los servidores, también se encuentran aquí los equipos de comunicación a Internet, y un UPS de 4KVA Online para protección de los principales equipos.

Los servidores aquí ubicados son los siguientes:

<span id="page-29-2"></span>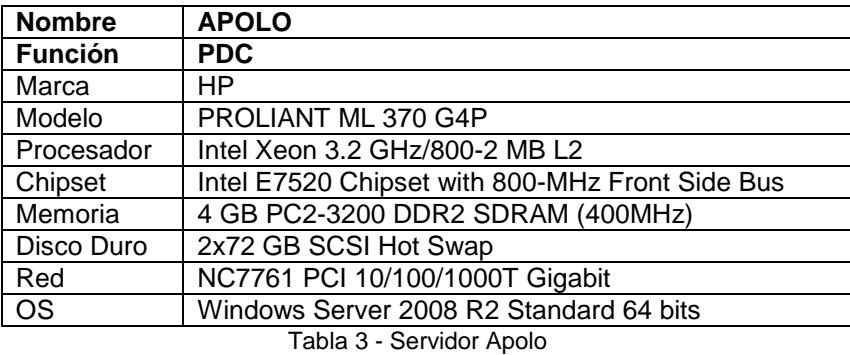

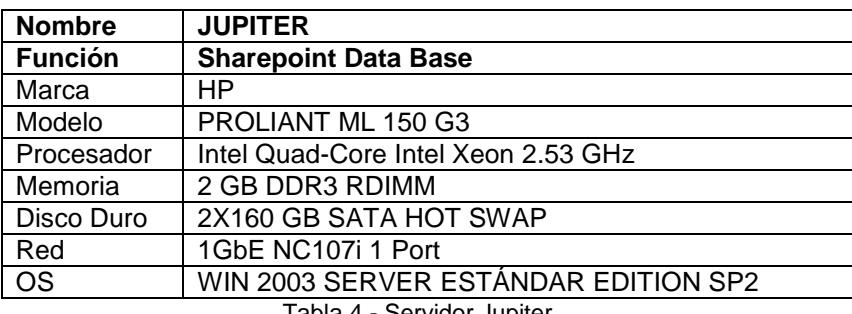

Tabla 4 - Servidor Jupiter

<span id="page-30-0"></span>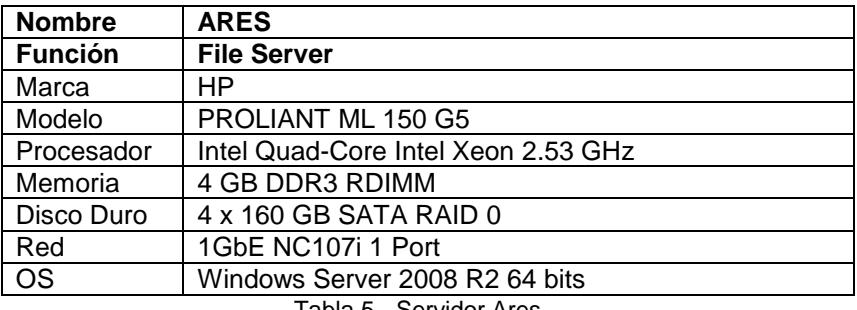

Tabla 5 - Servidor Ares

<span id="page-30-1"></span>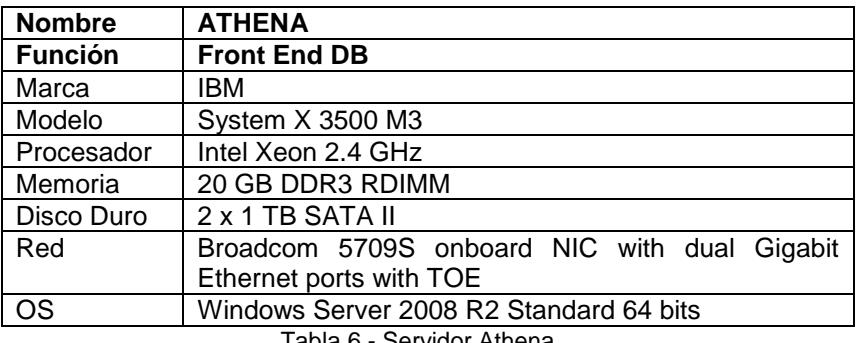

Tabla 6 - Servidor Athena

<span id="page-30-3"></span><span id="page-30-2"></span>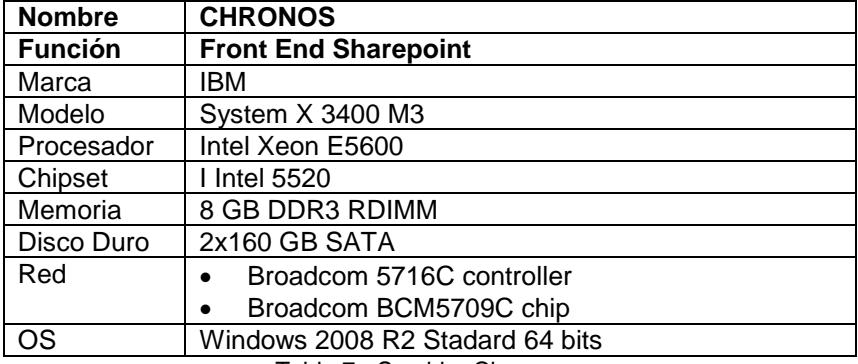

Tabla 7 - Servidor Chronos

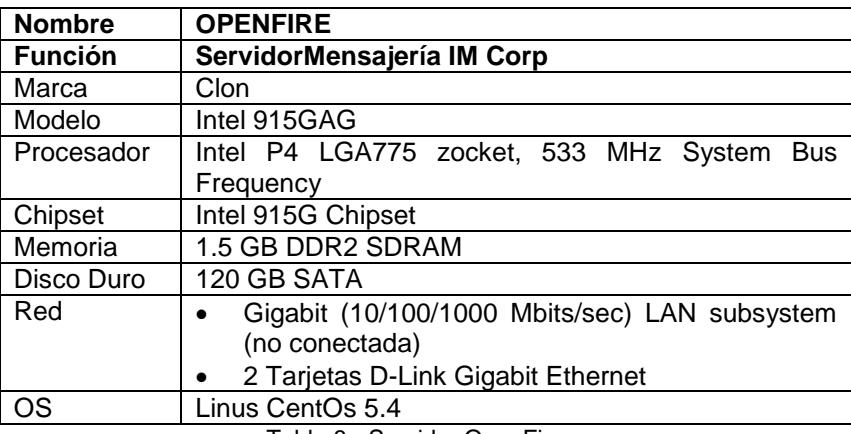

Tabla 8 - Servidor OpenFire

<span id="page-31-1"></span>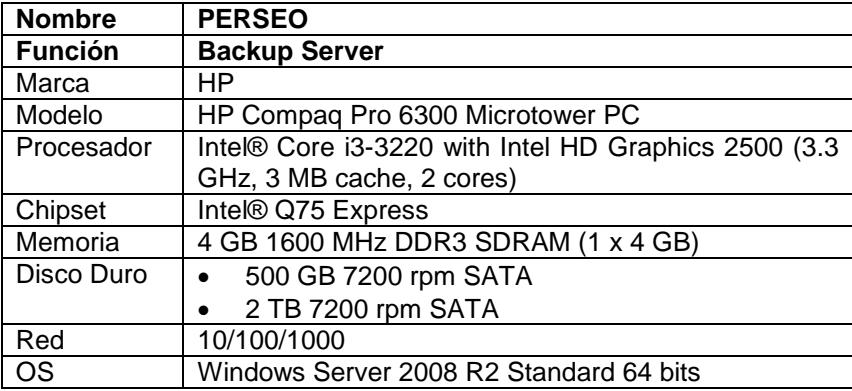

Tabla 9 - Servidor Perseo

#### <span id="page-31-2"></span><span id="page-31-0"></span>**2.1.2 Campus Prosperina**

La sala de servidores se encuentra ubicada en la parte posterior del Departamento de Computación, en el 2do piso alto del edificio principal de la sección secundaria de COPOL. Es un área de aproximadamente 8 m2. Aquí se encuentran ubicados el mini rack de piso donde converge el cableado horizontal de este piso y del 1er piso alto, un UPS para protección general de los equipos de esta sala, 1 PC para administración de Red y los siguientes servidores cuyos servicios utiliza COPEI.

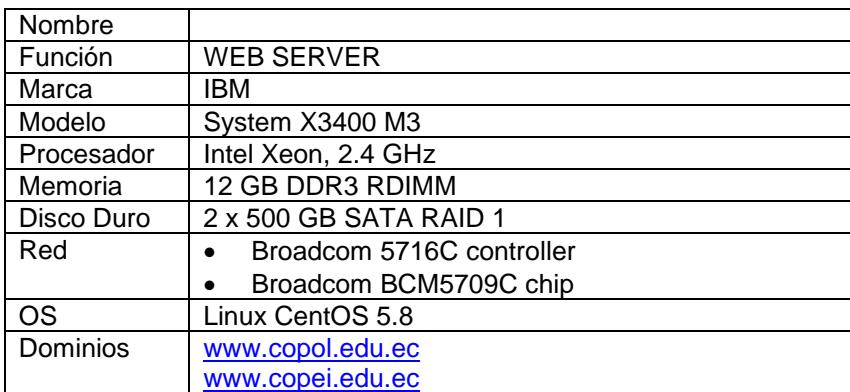

<span id="page-32-0"></span>Tabla 10 - Servidor Web

| Nombre     | <b>ZIMBRA</b>                          |
|------------|----------------------------------------|
| Función    | E-MAIL, DNS                            |
| Marca      | ΗP                                     |
| Modelo     | PROLIANT ML 150 G6                     |
| Procesador | Intel Quad-Core Intel Xeon processors: |
|            | E5540: 2.53 GHz, 1066 MHz, 80W         |
| Memoria    | 4 GB DDR3 RDIMM                        |
| Disco Duro | 2X250 GB SATA HOT SWAP RAID 0          |
| Red        | 1GbE NC107i 1 Port                     |
| <b>OS</b>  | CentOs 5.4                             |

Tabla 11 - Servidor Zimbra

<span id="page-32-1"></span>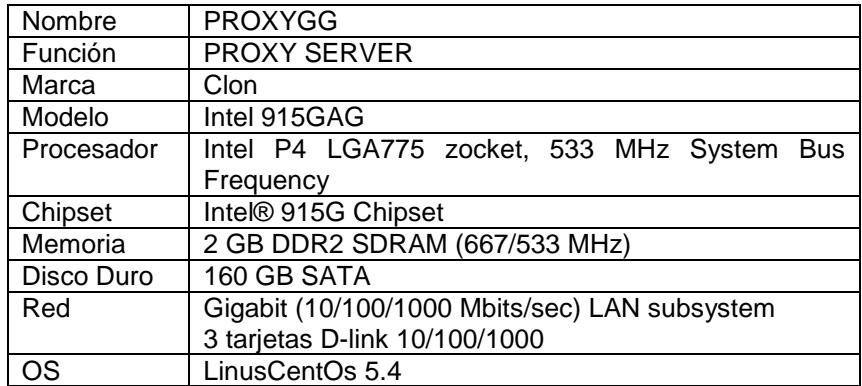

<span id="page-32-2"></span>Tabla 12 - Servidor ProxyGG

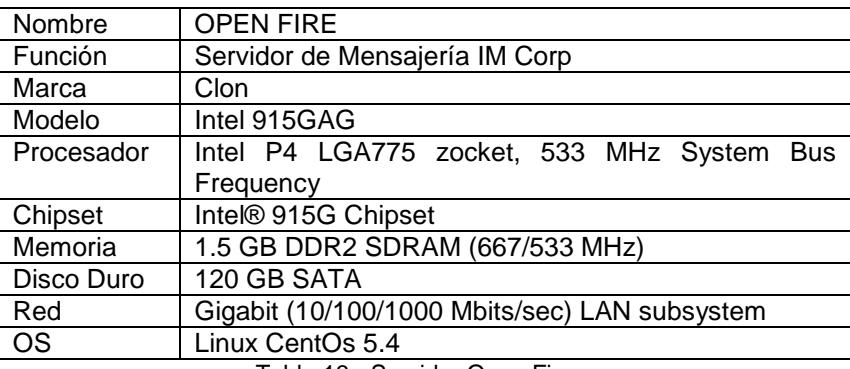

Tabla 13 - Servidor Open Fire

### <span id="page-33-2"></span><span id="page-33-0"></span>**2.2 Red de Área Local LAN**

#### <span id="page-33-1"></span>**2.2.1 Campus Centro**

#### *2.2.1.1 Dispositivos y Medios de Comunicación*

En la sala de servidores en el 1er piso alto del edificio B, donde se encuentran los servidores se encuentran 2 switches, uno marca D-Link Modelo DGS1224T, con capacidad Gigabit Ethernet (10/100/1000 Mbps) de 24 puertos donde se conectan los servidores, varios puntos de red de ese edificio y hace de centro del backbone al conectarse con los otros switches. También opera aquí otro switch marca 3Com modelo 3C16471 de 24 puertos con capacidad FastEthernet (10/100 Mbps) y conecta a los servidores y equipos ubicados en la DMZ

En la planta baja de este edificio se encuentra otro switch, otro en la oficina de Cobros, otro en la planta baja del edificio A, y otro en la planta alta del edificio A, en el laboratorio de computación. Todos ellos iguales al de la sala de servidores, es decir D-Link DGS1224T, con capacidad Gigabit Ethernet de 24 puertos, donde se conectan los computadores cercanos y estos a su vez se conectan al switch principal en la sala de servidores.

Aunque estos switches tienen capacidad para VLANs y enlaces troncales, no tienen habilitada ni en uso esas funciones

El cableado de red consta de segmentos cableados con cable UTP categoría 5E y unos pocos segmentos categoría 6.

En el edificio A existen 2 Access Point para proporcionar acceso inalámbrico a las áreas aledañas, uno ubicado en la planta baja dentro del laboratorio denominado COPEI MULTIMEDIA (CMM) para acceso de dicho laboratorio, el área administrativa de planta baja y la sala de profesores; y otro en la planta alta, dentro del Laboratorio de Computación A, proporcionando acceso inalámbrico dentro del laboratorio y las áreas aledañas del Departamento Académico, Dirección, Departamento de Asesoría Académica y Administración. Ambos proporcionan conectividad inalámbrica a 54 Mbps.

En el edificio B existe un Access Point ubicado en el departamento de TIC para acceso inalámbrico en las áreas aledañas y eventualmente, en el Auditorio ubicado en la Planta Alta del Edificio B, según se necesite, se puede instalar un Access Point, para acceso inalámbrico en esta área, el que se puede conectar a la red corporativa a través de un punto cableado conectado a la red corporativa.

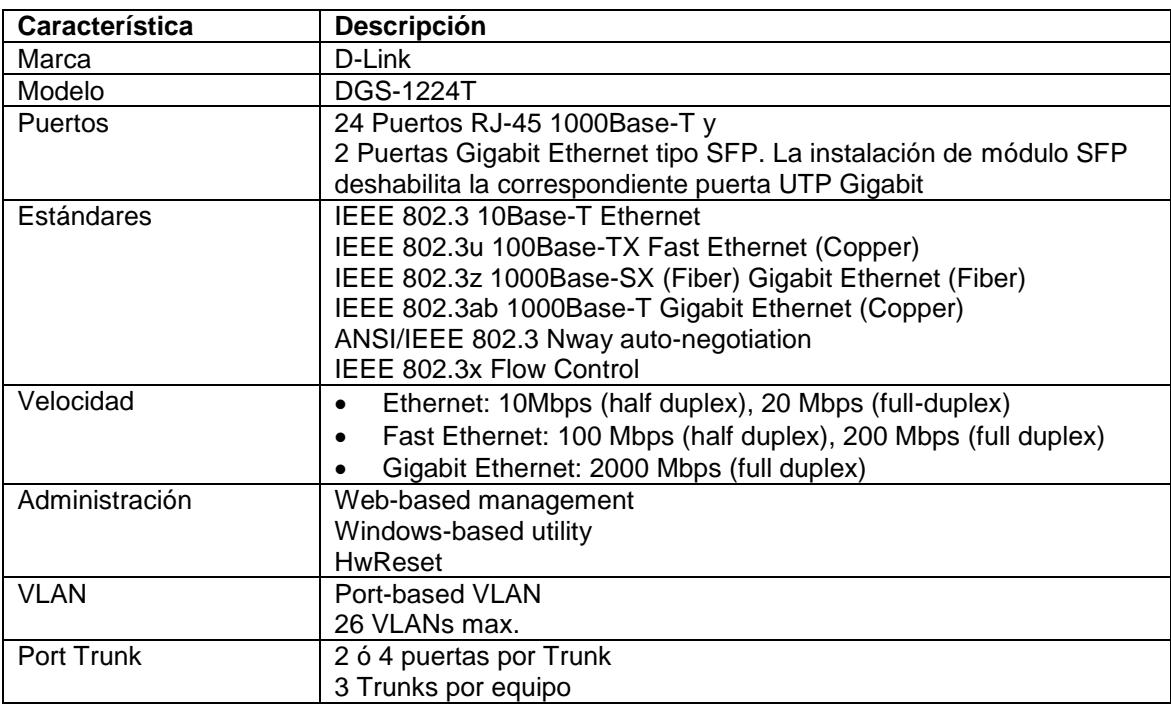

<span id="page-34-0"></span>Tabla 14 - Dispositivos y Medios de Comunicación Campus Centro

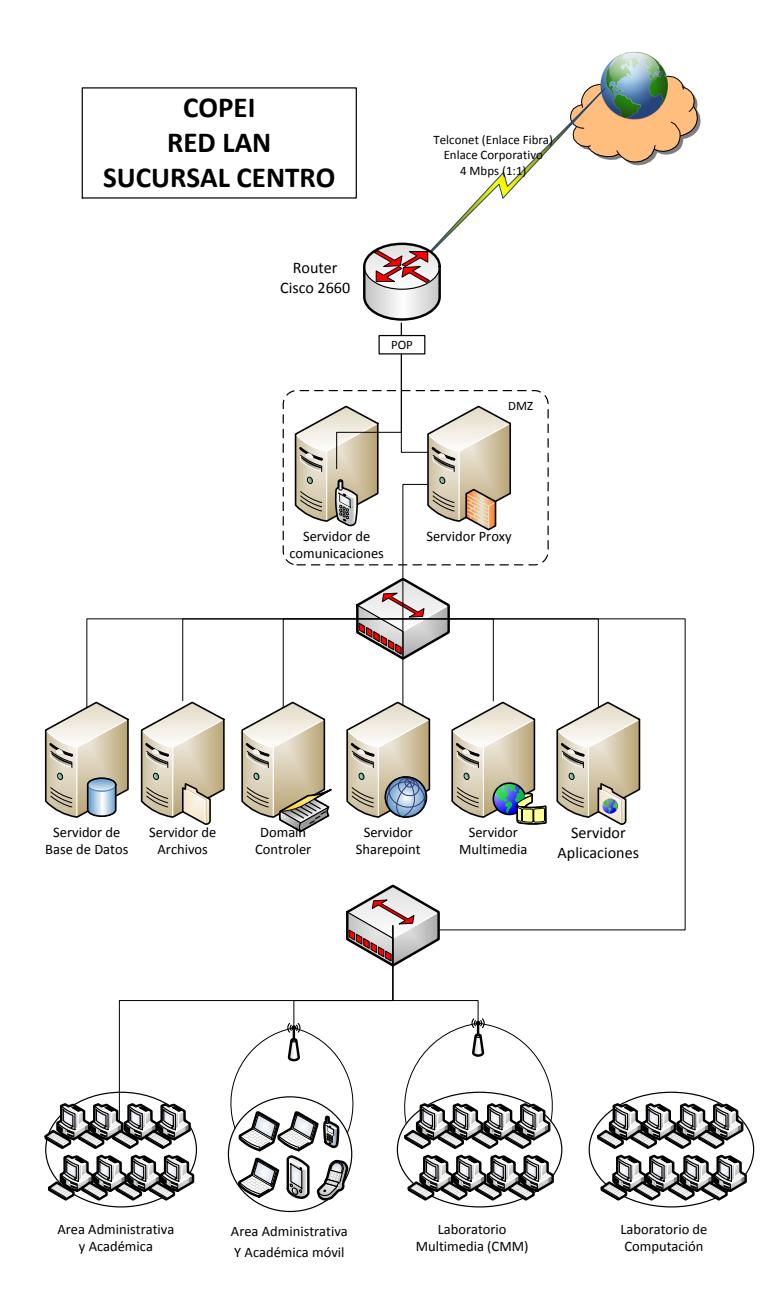

<span id="page-35-0"></span>Figura 2.1 - COPEI Red LAN sucursal Centro
## **2.2.2 Campus Prosperina**

#### *2.2.2.1 Dispositivos y Medios de Comunicación*

El cableado de red consta de segmentos cableados con cable UTP categoría 5E y unos pocos segmentos categoría 6, la mayoría converge a la sala de servidores en la planta alta, en el 1er piso alto el cableado converge a la biblioteca y en el edificio administrativo el cableado converge a la secretaría.

El backbone vertical conecta el edificio administrativo y la biblioteca con la sala de servidores de la planta alta, con cableado UTP categoría 5E

Los laboratorios se encuentran conectados en forma inalámbrica mediante sus respectivos Access Point, quienes se conectan a su vez a la red corporativa mediante enlaces cableados UTP Cat6 al switch más cercano. También hay un Access Point ubicado en el área central del edificio principal para proporcionar conectividad inalámbrica en el patio cubierto de dicho edificio

El estado del cableado es bastante aceptable, aunque tiene ya más de 6 años que fue instalado.

En la sala de servidores de la planta alta, donde converge el cableado de red horizontal, se encuentra un mini rack de piso que alberga los respectivos patch panels de cableado, y 2 Switches D-Link DGS1224T de 24 puertos, con capacidad de conexión Gigabit. Con ellos se conectan los servidores de la sala a 1 Gbps de velocidad, los switches del edificio administrativo y biblioteca, y los Access Point de los laboratorios. Ninguno de estos dispositivos se encuentran conectados actualmente con un enlace troncal ni tampoco tienen implementado VLANs.

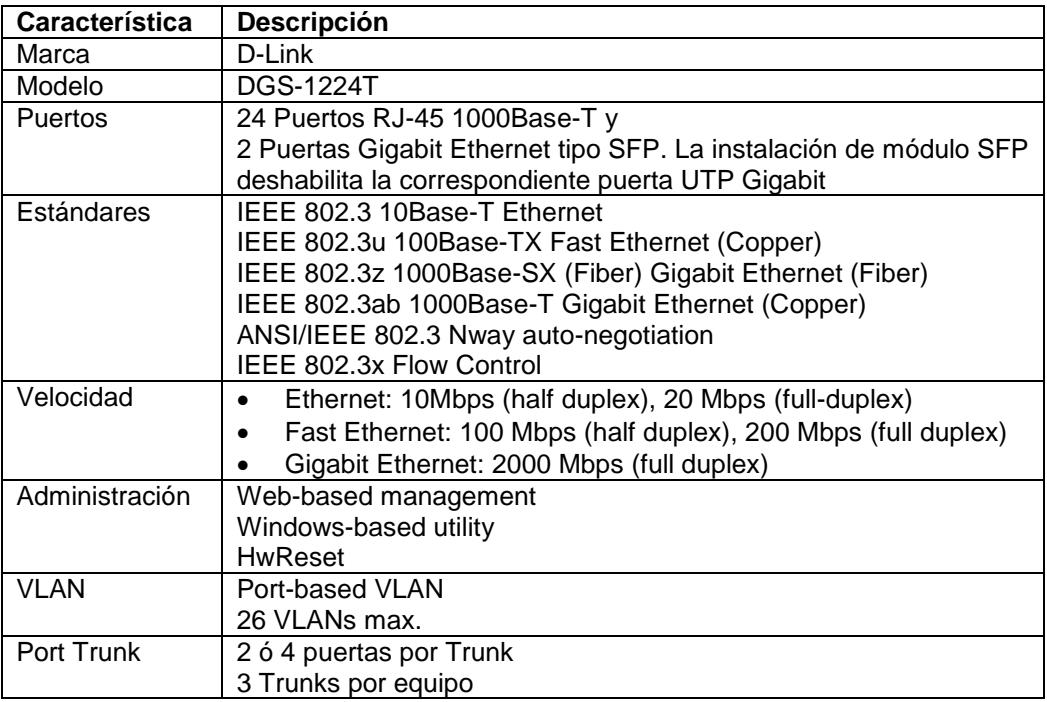

Tabla 15 - Dispositivos y Medios de Comunicación Campus Prosperina

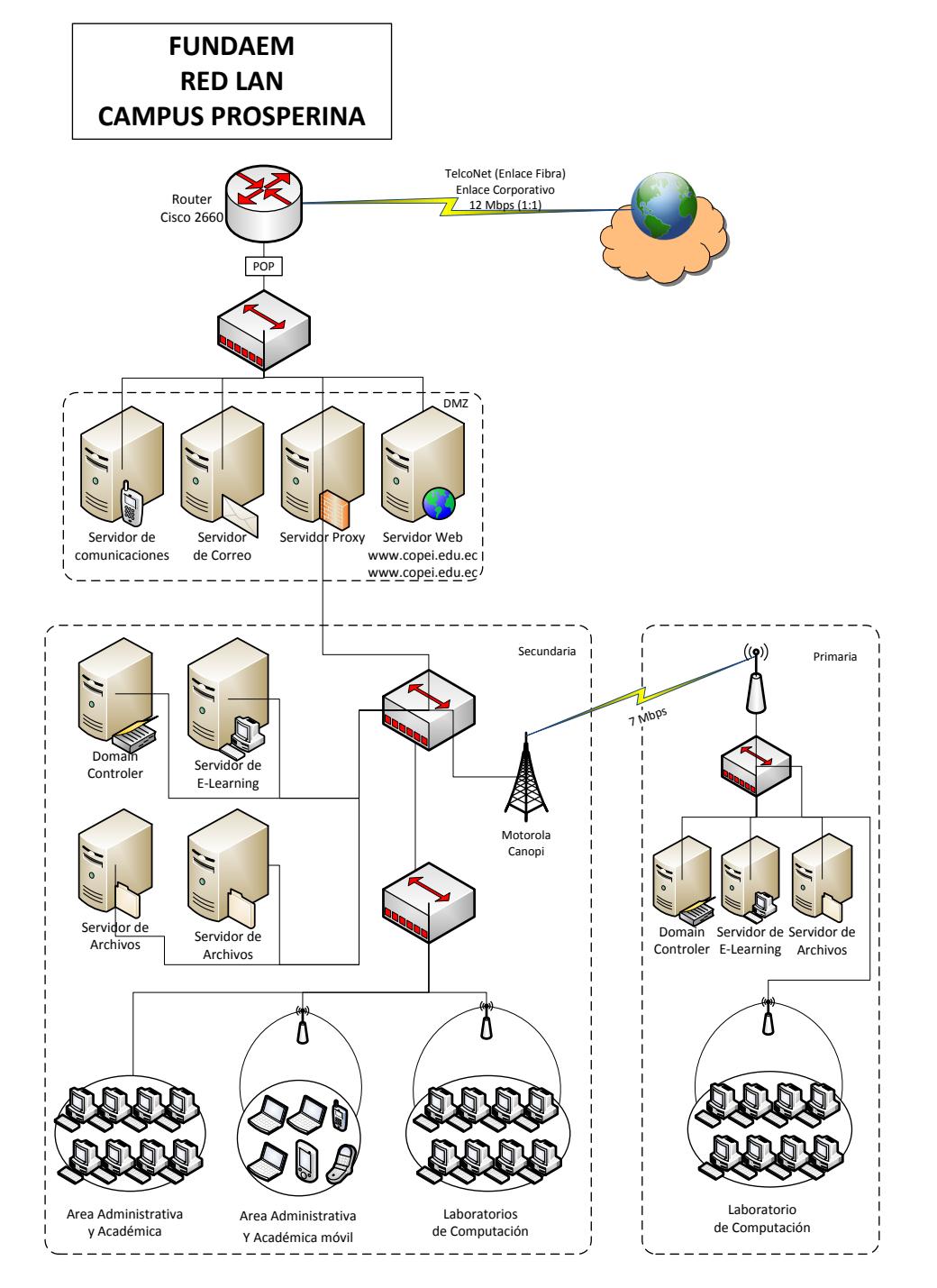

### *2.2.2.2 Esquema Red LAN Sucursal Prosperina*

Figura 2.2 - COPEI Red LAN sucursal Prosperina

## **2.2.3 Campus Kennedy**

#### *2.2.3.1 Dispositivos y Medios de Comunicación*

La oficina administrativa cuenta con una Red de Área Local LAN, atendida por un switch D-Link de 16 puertos con capacidad Gigabit Ethernet y segmentos de cableado de red Cat 6. Sus 2 laboratorios computarizados también cuentan con Red de Área Local LAN cableada conectados a sus respectivos switches. Cuentan con un Enlace De Datos corporativo de 1 Mbps hacia la sucursal Centro y el enlace a Internet es a través de la conexión de dicha sucursal y su servidor Proxy.

### *2.2.3.2 Esquema de Red Campus Kennedy*

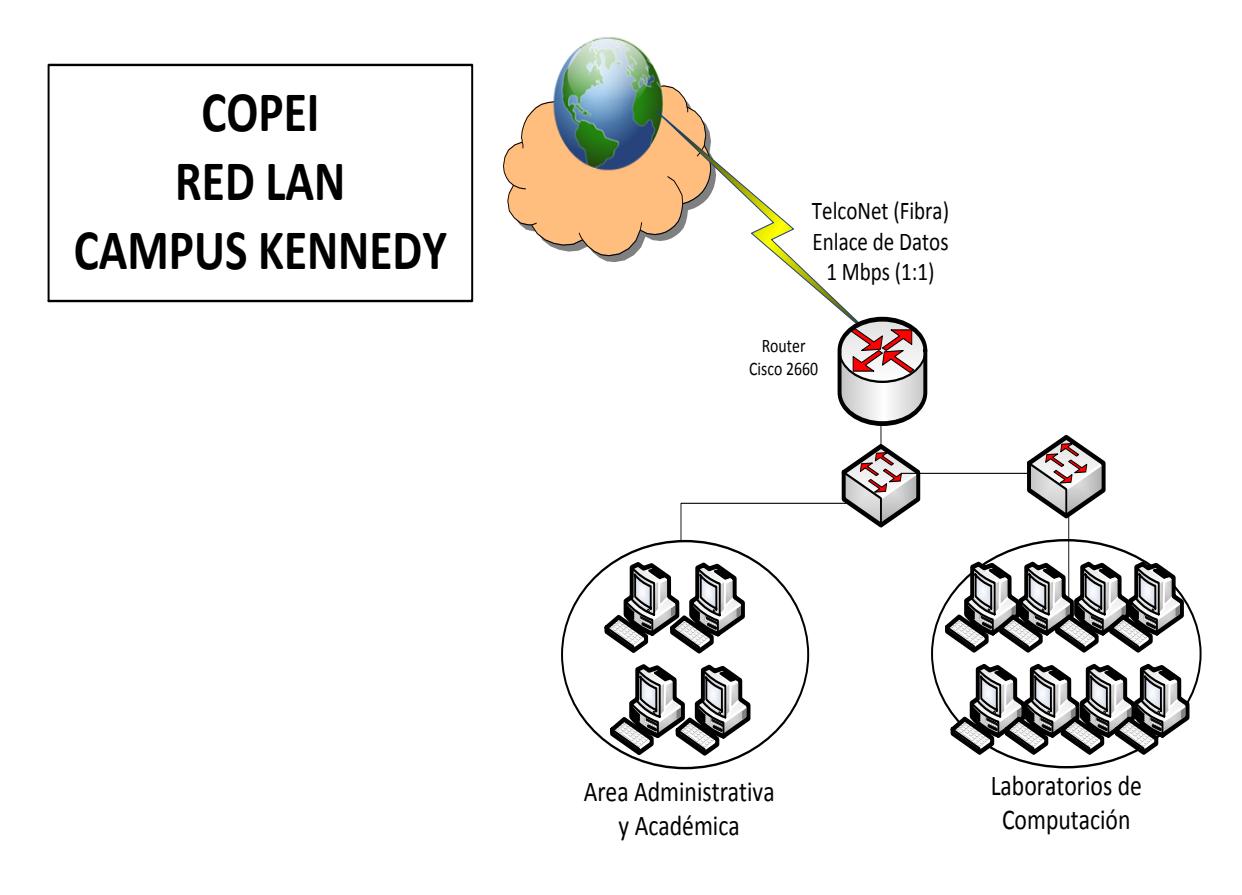

Figura 2.3 - COPEI Red LAN sucursal Kennedy

### **2.2.4 Otras Sucursales**

La sucursal Sur aunque cuenta con Red de Área Local, actualmente solo cuenta con 1 computador para tareas administrativas, pero tiene previsto crecer en el futuro. Cuenta con un Enlace de Datos hacia la sucursal Centro proporcionado por TelcoNet de 1 Mbps y la conexión a Internet es a través del enlace y el servidor Proxy de dicha sucursal

Las sucursales ubicadas en Manta, Portoviejo y Quevedo cuentan cada una con 1 computador para uso administrativo, conectadas a Internet a través del proveedor de acceso ISP local TransTelco con un servicio de conexión residencial de 1.2 Mbps y relación de 8:1

## **2.3 Infraestructura Wan**

### **2.3.1 Medios de comunicación**

Las conexiones a Internet de los campus Centro y Prosperina se realizan a través del proveedores de acceso local (ISP) TelcoNet, quien provee el servicio de acceso a Internet y Conexión de datos, para lo cual proporciona y administra sus respectivos ruteadores de borde. Las redes locales se conectan a Internet a través de un servidor Proxy en cada sucursal. Las sucursales Kennedy y Centro cuentan con un enlace de datos hacia la sucursal Centro y acceden a Internet a través su enlace y servidor proxy. Las sucursales de Manta, Portoviejo y Quevedo tienen enlaces a Internet tipo residencial para conectar directamente el único computador de cada sucursal al ISP local. Entre todas las sucursales y la sucursal Centro se encuentra además configurada una VPN para acceso a los recursos de la Red de Área Local LAN

# **2.3.2 Tecnología**

La tecnología de conexión a Internet de todas las sucursales se encuentra detallada en la siguiente tabla:

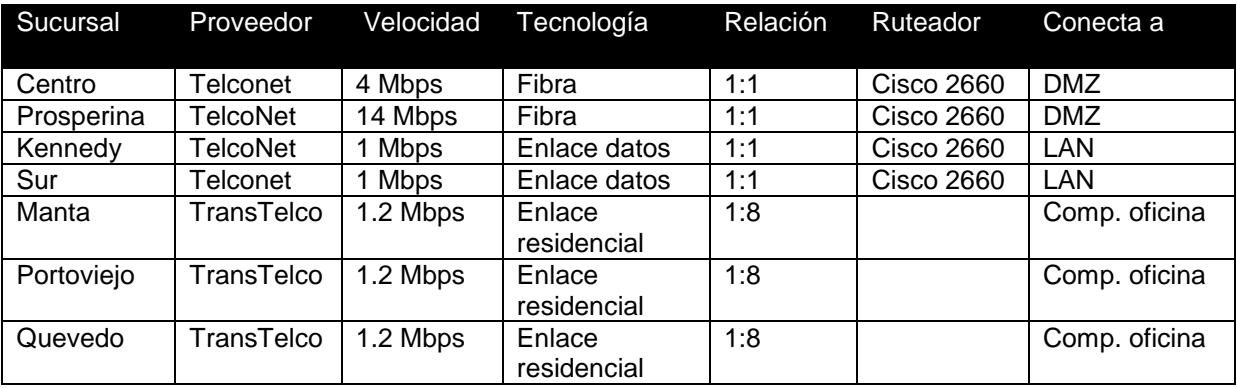

Tabla 16 - Conexión de Internet en las Sucursales

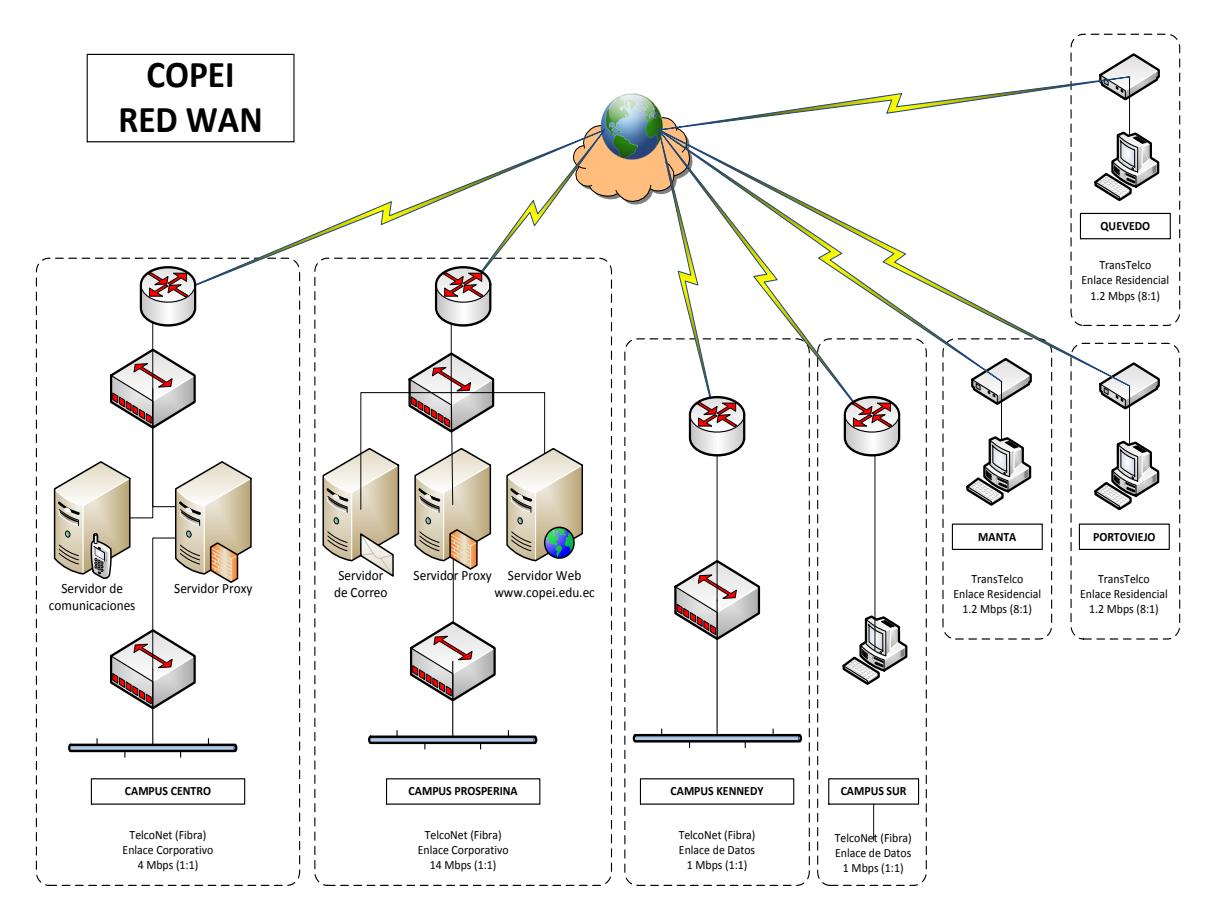

## **2.3.4 Esquema Red WAN Copei**

Figura 2.4 - COPEI Red WAN

## **2.4 Seguridades**

### **2.4.1 Seguridad de Red**

Tanto en las redes de las sucursales Centro y Prosperina, el esquema de seguridad de red consiste en la utilización de ruteadores y servidores proxy para crear una Zona Desmilitarizada (DMZ) que separe a la red local de la red Internet, dejando parte de los servidores en ella para acceso tanto interno como externo.

**2.3.3**

Además, todas las sucursales de la ciudad de Guayaquil han configurado una Red Privada Virtual (VPN) a través de Internet para conectarse entre sus respectivas redes como si fuesen parte de un mismo segmento de red LAN,

#### *2.4.1.1 Zona Desmilitarizada (DMZ)*

En las sucursales Centro y Prosperina, la zona DMZ se conectada directamente al proveedor de Internet TelcoNet a través del ruteador de borde proporcionado y administrado por el mismo ISP. En el campus Centro los servidores de Comunicación y Proxy se encuentran en la DMZ. En el campus Prosperina, en la DMZ se encuentran los servidores Proxy, de correo electrónico, Servidor Web y servidor de comunicaciones. Las otras sucursales no tienen DMZ.

#### *2.4.1.2 Proxy y acceso a Internet*

Todas las sucursales de la ciudad de Guayaquil, cuentan con sus respectivos ruteadores de borde que permiten tanto la conexión a Internet como la protección de Firewall respectiva. Este ruteador es proporcionado por el ISP. Para separar la DMZ de la red de área local LAN, un servidor de proxy con 2 interfaces de red permite la conexión de la LAN hacia la DMZ e Internet, Las reglas que se aplican en el proxy, tanto para el acceso a Internet como el acceso a redes externas, vienen dadas en las Políticas de GRUPO (GPO) que Active Directory asigne a cada usuario

#### *2.4.1.3 Redes Privadas Virtuales (VPN)*

Haciendo uso de los mismos ruteadores de borde proporcionados por los ISP y en conjunto con los servidores proxy, se ha habilitado una VPN entre la red local LAN de la sucursal centro con todas las otras sucursales de la ciudad de Guayaquil, de manera que tengan acceso a los recursos de la red local LAN como si formaran parte de ella, incluyendo el acceso al Dominio de Active Directory, y otros recursos compartidos

#### **2.4.2 Acceso a la información**

Para el entorno de red basado en Windows, el control de acceso a los archivos y la información es a través de los permisos proporcionados por el Dominio de Active Directory y permisos NTFS, tanto de propiedad, acceso y otras políticas definidas en las Políticas de Grupo (GPO) correspondientes a cada usuario

### **2.4.3 Seguridad Física**

Todos los equipos de comunicación (ruteadores, switches, Access Point) se encuentran protegidos por sus respectivos gabinetes cerrados. El área de servidores en los campos Centro y Prosperina se encuentra dentro de los departamentos de TIC respectivos y aislados del resto con su respectiva puerta de acceso y el paso es permitido solo a personal autorizado

## **CAPITULO 3.**

## **DISEÑO DE UN PLAN DE RESPALDOS DE INFORMACIÓN**

### **3.1 Análisis de la información crítica a ser respaldada**

Con el objetivo de garantizar la disponibilidad de los servicios e información que la empresa proporciona, el plan de respaldos incluye la información crítica de las bases de datos y archivos de los sistemas almacenados en los servidores

En COPEI, los servidores que realizan copia de seguridad lo hacen a través de la herramienta de respaldos de información incluida en el Sistema Operativo Windows Server 2008 R2 Estándar, denominada Copia de Seguridad de Windows Server y almacenan los respaldos en un servidor destinado exclusivamente para esa función denominado PERSEO quien sirve únicamente de repositorio físico de las copias de seguridad

La herramienta de Copia de Seguridad de Windows Server consiste en un complemento en la Consola de Manejo de Microsoft (Microsoft Management Console o MMC) y herramientas de la línea de comandos, y permite realizar copias de seguridad tanto del equipo local como de equipos remotos y puede realizar copias de seguridad y recuperar tanto del servidor completo (todos los volúmenes), volúmenes seleccionados o del estado del sistema y puede programarlas para que se realicen de forma automática. La limitación es que realiza copias de seguridad únicamente de información almacenada en volúmenes con formato NTFS y que se encuentren en un disco conectado localmente. Además este programa ya no permite realizar una copia de seguridad en cita, aunque si es compatible con copia de seguridad en discos duros internos y externos, DVDs y carpetas compartidas.

La información que se encuentra incluida actualmente en la copia de respaldo almacenada en el servidor PERSEO y la periodicidad con que se realizan se detalla en la siguiente tabla. Los demás servidores no han sido incluidos aún en el sistema de respaldos actual de información

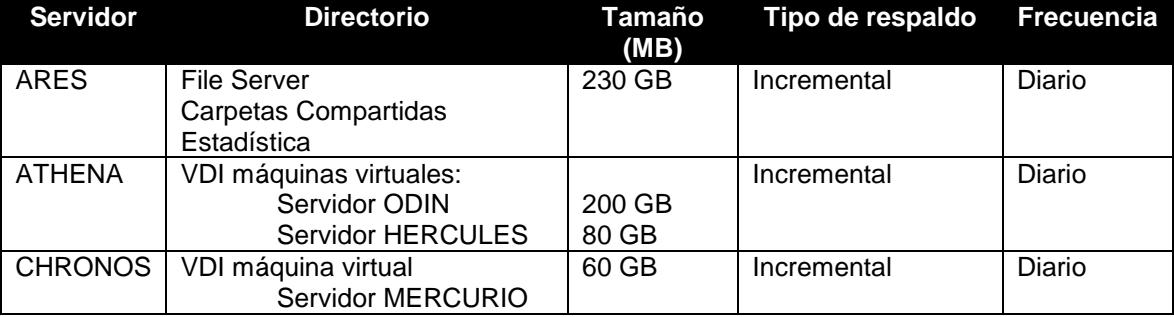

Tabla 17 - Información Critica a Respaldar

En todos los casos, el respaldo seleccionado es de tipo Incremental y se realiza de forma automática. Se ha programado para que inicie a partir de las 22:00, hora en que COPEI ha terminado sus actividades. Después de realizar la primera copia de seguridad completa, cada día se guardan únicamente los datos que han cambiado durante el día, pero sobre escribiendo en el mismo archivo de respaldo anterior. Aunque esto permite realizar copias bastante rápidas, este esquema maneja un único archivo de respaldo por cada servidor, que se va incrementando cada día.

Por ahora no existe un mecanismo para almacenamiento histórico de respaldos anteriores, o la posibilidad de almacenar los respaldos en una ubicación física diferente de la sala de servidores, lo que incrementa los riesgos de seguridad.

### **3.2 Definición del Modelo de Respaldos**

La definición del modelo de respaldos permite detallar los procedimientos para el respaldo y recuperación de la información vital de la empresa, contenida en archivos, directorios, directorios compartidos, bases de datos, archivos de configuración, etc. Será aplicado en los servidores de la sala de servidores de la sucursal CENTRO y detalla los siguientes procedimientos, aplicando las normas y estándares de los marcos referenciales descritos:

- 1. Información a Respaldar
- 2. Tipos de Respaldo
- 3. Cantidad y Frecuencia del respaldo
- 4. Duración o validez de la información respaldada
- 5. Almacenamiento de los respaldos
- 6. Bitácora de registro y control de los respaldos
- 7. Restauración

#### **3.2.1 Información a respaldar**

Como parte de la configuración del perfil de usuario y como política de la empresa, conocida y acatada por el personal que maneja información, se ha definido que toda información sensible e importante deba ser almacenada en el espacio asignado para ello en los servidores y no de manera local en los computadores de uso personal, de manera que existan repositorios centralizados de información y por lo tanto, se facilite el acceso y disponibilidad de dicha información por parte del Administrador de Red, única persona asignada y responsable de que los respaldos se realicen satisfactoriamente.

Del análisis realizando en conjunto con el Administrador de Red, se concluye que para cubrir la totalidad de la información vital para la empresa, además de incluir todo lo que ya se está respaldando actualmente, deba incluirse también a los servidores que no se consideraron previamente quedando definida la selección según la tabla que se muestra a continuación, pudiendo esta modificarse a criterio del administrador de red

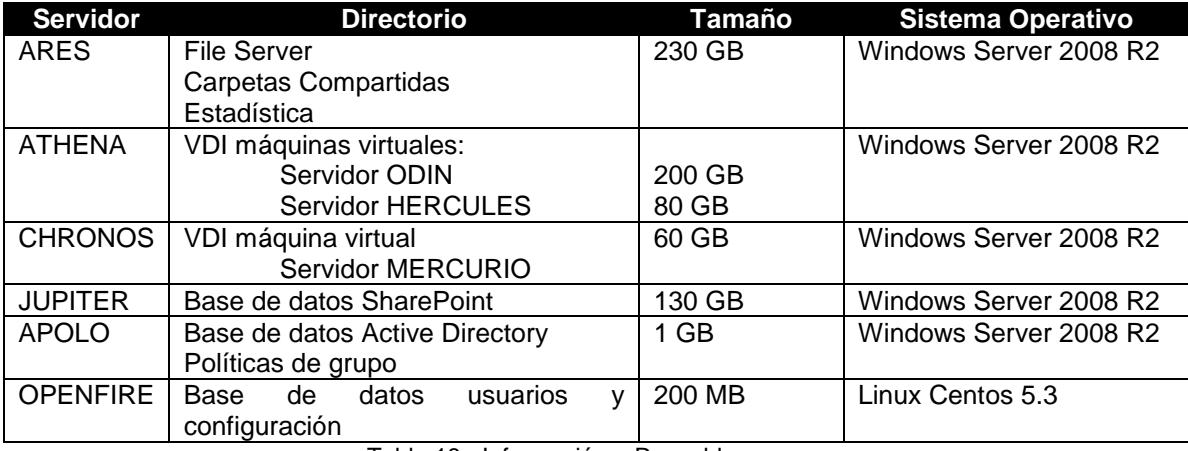

Tabla 18 - Información a Respaldar

#### **3.2.2 Tipo de Respaldo**

Debido a la naturaleza de la información y según la frecuencia con que es actualizada, se deberán realizar respaldos periódicos tanto totales como incrementales según se detalla en la tabla 19

### **3.2.3 Cantidad y Frecuencia**

Debido a la naturaleza diferente de cierta información, no todos los respaldos se hacen con la misma frecuencia. Se configura el sistema de respaldo para obtener respaldos diarios todas las noches con excepción del domingo, los respaldos semanales en la noche del domingo para ciertos servidores, y mensuales la primera noche de cada mes. Los respaldos diarios se inician luego de las 22:00 que es cuando ya han cesado todas las actividades, y el domingo a partir de las 20:00 para los respaldos semanales. En el caso de los respaldos mensuales, se realizará la noche del primer día del mes siguiente, siempre a partir de las 22:00.

#### **3.2.4 Duración o validez de la información respaldada**

Al contar con respaldos diarios, semanales y mensuales, la duración o período de validez de la información respaldada, se relaciona con la frecuencia de con que son tomados. Así tenemos que para los respaldos diarios, su vigencia es de 7 días, los semanales de 4 semanas y los mensuales de 12 meses, tiempo después del cual quedan inservibles y son desechados.

#### **3.2.5 Medios de almacenamiento**

Los medios de almacenamiento sugeridos para los respaldos de información de COPEI, son los discos duros locales del servidor de respaldos que se asigne, recomendando que se configure como mínimo 2 discos duros en arreglo de discos RAID 1 (Mirroring) para los respaldos diarios y semanales, y un conjunto de al menos 2 discos duros externos conectados en el dispositivo de almacenamiento de red D-Link DNS-323 en modo de RAID 1. Esta unidad de almacenamiento de red, COPEI ya la tiene disponible, aunque sin unidades de disco. Se recomienda también que para todas las unidades descritas, se adquieran discos SATA con la máxima capacidad disponible en el mercado (mínimo 2 TB cada uno)

La unidad de almacenamiento externa mencionada permitirá que el respaldo mensual pueda ser almacenado físicamente en una sucursal distinta de la sucursal Centro, por seguridad, y el encargado y responsable de su traslado, conexión y custodia sea el administrador de red, quien actualmente trabaja indistintamente en ambas sucursales, Centro y Prosperina, teniendo en ambos sitios un espacio adecuado y seguro para su ubicación

#### **3.2.6 Bitácora de registro y Control de los respaldos**

El registro de los respaldos realizados y su contenido, así como las fechas de creación y su ubicación física los proporciona el software de respaldo Bacula y almacena esta información en su base de datos. Para dicho efecto se van creando secuencialmente los archivos cuyos nombres indicarán el servidor al que pertenecen, el tipo de respaldo y la fecha de creación. SI se requieren más detalles, como por ejemplo el contenido de cada respaldo en caso de requerir restaurar archivos o directorios individuales, se puede consultar la base de datos a través de la interface de administración.

#### **3.2.7 Restauración**

En caso de requerirse restaurar archivos individuales, directorios o respaldos completos, se puede recurrir a la base de datos del catálogo de respaldos disponible en la consola de administración del sistema en Bacula, accediendo a la última copia de respaldo realizada, o en su defecto a alguno de fecha anterior, y seleccionar las opciones de restauración disponibles en la misma consola, y seleccionar la ubicación de la restauración, la que puede ser la misma ubicación original, o alguna ubicación alternativa.

En la siguiente tabla se resume el esquema de los respaldos a realizar, su contenido, tamaño aproximado, periodicidad y duración o validez de la información

|                |                                                 |               | <b>Respaldo Total</b> |                            |          | Respaldo incremental |                |          |  |
|----------------|-------------------------------------------------|---------------|-----------------------|----------------------------|----------|----------------------|----------------|----------|--|
| Servidor       | Directorio                                      | Tamaño        | Periodicidad          | Se realiza el              | Vigencia | Periodicidad         | Se realiza el  | Vigencia |  |
| <b>ARES</b>    | <b>File Server</b>                              |               |                       |                            |          |                      |                |          |  |
|                | Carpetas Compartidas                            |               |                       |                            |          |                      |                |          |  |
|                | Estadística                                     | 230 GB        | Semanal               | domingo                    | 1 mes    | diario               | todos los dias | 7 dias   |  |
| <b>ATHENA</b>  | VDI máquinas virtuales:                         |               |                       |                            |          |                      |                |          |  |
|                | Servidor ODIN                                   | 200 GB        | Semanal               | domingo                    | 1 mes    | diario               | todos los días | 7 días   |  |
|                | Servidor HERCULES                               | 80 GB         | Mensual               | 1 de cada mes l 12 meses l |          | semanal              | domingo        | 7 días   |  |
|                | CHRONOS VDI máquina virtual                     |               |                       |                            |          |                      |                |          |  |
|                | Servidor MERCURIO                               | 60 GB         | Mensual               | 1 de cada mes   12 meses   |          | semanal              | domingo        | 7 días   |  |
| <b>JUPITER</b> | Base de datos SharePoint                        | 130 GB        | Mensual               | 1 de cada mes   12 meses   |          | semanal              | domingo        | 7 días   |  |
| APOLO          | Base de datos Active Directory                  |               |                       |                            |          |                      |                |          |  |
|                | Políticas de grupo                              | $1$ GB        | Mensual               | 1 de cada mes   12 meses   |          | semanal              | domingo        | 7 días   |  |
|                | OPENFIRE Base de datos usuarios y configuración | <b>200 MB</b> | Mensual               | 1 de cada mes   12 meses   |          | semanal              | domingo        | 7 días   |  |

Tabla 19 - Tabla de Tipos de Respaldo

## **3.3 Software de respaldo**

Bacula es un programa de respaldo de código abierto diseñado para atender desde computadores individuales hasta redes corporativas. Está en la capacidad de respaldar en cualquier combinación de discos, unidades de cinta o medios ópticos. El servidor actualmente corre en un host Linux o Unix con una variedad de clientes que van desde Unix o Linux, versiones de Windows posteriores a Windows 95 SE y sistemas basados en Mac OS X.

Bacula fue desarrollado en desde el año 2000 y su primer lanzamiento público fue en Abril del año 2002. Está disponible bajo los términos de una versión modificada del Licenciamiento público GNU versión 2. La página web del proyecto es [http://www.bacula.org,](http://www.bacula.org/) y sus archivos de descarga y su repositorio CVS son almacenados por SourceForge

#### **3.3.1 Arquitectura de Bacula**

Bacula está estructurado como un número de componentes corporativos, todos los cuales usan sockets TCP para comunicarse sobre la conexión de red. El uso de TCP/IP como el componente de transporte es esencial en su diseño porque permite que sus componentes sean alojados en computadores separados (dependiendo de la capacidad o acceso a hardware especializado). Los componentes TCP pueden ser empaquetados en una capa de encriptación TLS (TransportLayer Security) para proteger los datos durante la transmisión.

#### **Componentes**

Los componentes separados de la aplicación ilustrados aquí proporcionan la funcionalidad del entorno del sistema de respaldo de Bacula. Se detalla a continuación cada componente y se describe la función que proporcionan a la aplicación general:

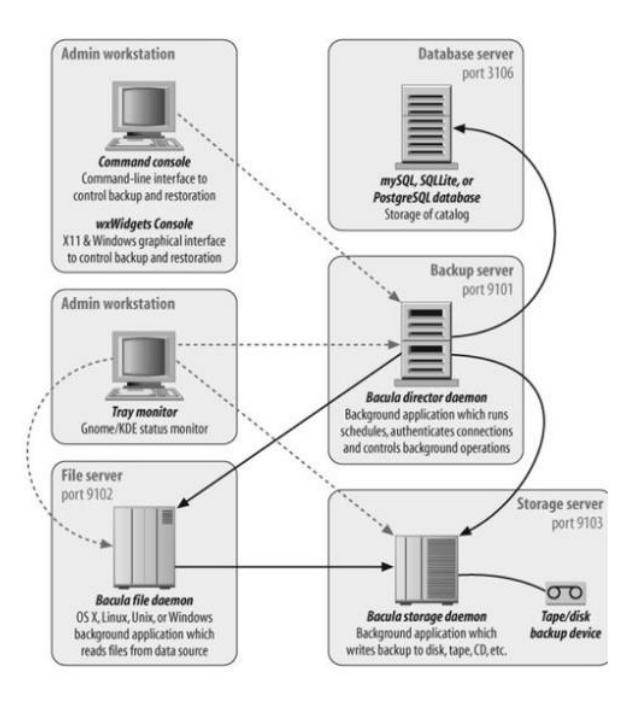

Figura 3.1 - Componentes de Bacula

 **Director.-** Es el centro de la aplicación de los componentes de Bacula: maneja la definición del pool de medios, rastrea la dependencia de la agenda, controla el acceso y los reportes. Es el responsable de casi toda la configuración basada en las políticas. Muchos cambios de la configuración de Bacula ocurren en el archivo de configuración del Director

- **Servidor de Base de Datos.-** Otro componente esencial del diseño de Bacula es el *catálogo,* un índice de localizaciones de los archivos de almacenamiento respaldados. Es almacenado en una base de datos relacional y acceso mediante consultas y actualizaciones SQL. Bacula soporta actualmente tres bases de datos: SQLite, MySQL y PostgreSQL.
- **Daemon de Almacenamiento.-** Maneja la interacción con los medios usados para almacenar los datos respaldados y es la única parte de Bacula que se comunica con los volúmenes (como unidades de cinta, discos, o medios ópticos) usados por los respaldos. Todos los otros componentes de Bacula usan la interfaz TCP/IP del daemon de almacenamiento para comunicarse con el daemon de almacenamiento y son ajenos a los métodos usados para almacenar y recuperar los datos. El daemon de almacenamiento maneja el montado y desmontado de los volúmenes de almacenamiento, el etiquetado de las cintas (usando código de barras OCR si está disponible) y el manejo de cargadores y librerías de cintas (ATLs o Automatic tape loaders / libreries)
- **Consola Administrativa.-** Proporciona la interfaz de usuario del operador para el manejo de los trabajos de respaldo, despacho de mensajes y visualización del status de la información. Las operaciones de manejo de Volúmenes (así como el etiquetado manual un nuevo volumen de almacenamiento) son también manipulados desde la consola. La consola está disponible de diferentes versiones. La versión en modo texto está disponible para todas las plataformas y es la que proporciona mayor soporte, siendo ésta la que los administradores escogen mayoritariamente para la interacción con Bacula. Una interfaz gráfica de usuario GUI está disponible en sistemas con librerías wxWidgets, la que ha sido empaquetada sobre la interfaz en modo texto, lo que hace que la restauración interactiva de archivos sea más fácil y proporciona además ayuda interactiva instantánea para los comandos. La consola en modo texto es más frecuentemente escogida por ser más fácil de operar sobre conexiones de bajo ancho de banda para facilitar la administración

remota. La consola de Bacula no debe ejecutarse en la misma máquina donde reside el director.

 **Daemon de archivo.-** Es el encargado de transferir los datos desde los clientes hasta el servidor de almacenamiento. Debe ser instalado en cada máquina que va a ser respaldada. Este componente se comunica con el director para determinar cuáles datos del cliente serán respaldados y cuál daemon de almacenamiento será usado, y luego transmite los datos seleccionados directamente al daemon de almacenamiento, incluyendo los metadata de los archivos enviados (como tamaño del archivo, parámetros de control de acceso, e información del propietario) así como el contenido de los archivos.

Bacula también proporciona un monitor del indicador de estado en la bandeja de aplicación para Windows, GNOME, y KDE (con cierto soporte para otros entornos de ventanas que soporten el estándar de bandeja de aplicaciones de escritorio libre). El controlador de la bandeja es simplemente un ícono que reside en la bandeja de aplicaciones que indica cuándo los componentes de Bacula en dicha máquina están libres, con un trabajo de respaldo en proceso, o presentan un status de error. Éste puede ser expandido para proporcionar información completa del status

### **3.3.2 Interacción entre los componentes de Bacula**

La siguiente figura ilustra el flujo de la información entre los componentes de Bacula durante un trabajo de respaldo de información típico

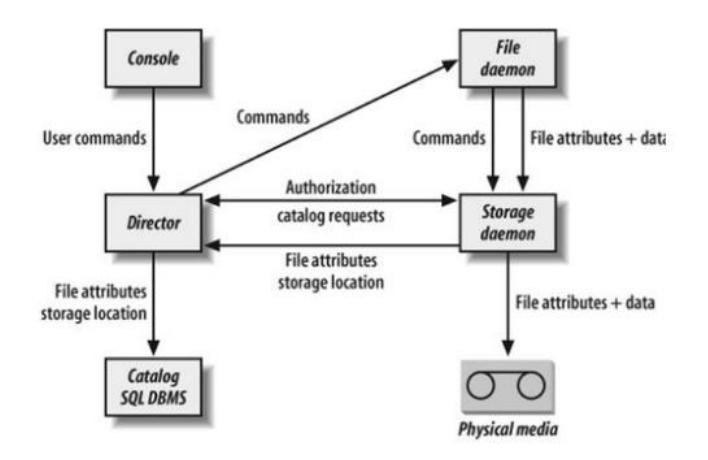

Figura 3.2 - Flujo de Información en Bacula

Durante la ejecución, el director notifica al daemon de archivo que se comunique directamente con el apropiado daemon de almacenamiento, y luego retira al director del tráfico de datos del respaldo de información. El director mantiene su propio servicio de agenda de los trabajos que van a proceder (en una agenda fijada) sin ninguna consola o comando del usuario. Los resultados de los trabajos agendados son enviados vía correo electrónico a uno o más administradores definidos en la configuración del director.

## **3.3.3 Autenticación de Bacula**

Cada vía de comunicación entre los componentes de Bacula usa un nombre de componente y su clave. Estas claves son un secreto compartido, y almacenado en texto llano en los archivos de configuración de Bacula (aunque el paquete de instalación usualmente las configura con cadenas aleatorias de caracteres). Ellas son usadas durante la autenticación para la validación de los tokens de desafío-respuesta. Las claves nunca son enviadas directamente sobre la red. También es posible configurar Bacula con TLS.

#### **3.3.4 Configuración de Bacula**

Cada componente de Bacula (con excepción del servidor de base de datos, que es controlado por los archivos de configuración de la base de datos) tiene su propio archivo de configuración que consiste en uno o más sets de instrucciones de definición de recursos que describen los objetos de Bacula y cómo el sistema maneja estos objetos. Configuraciones más complejas como aquellas con componentes generados automáticamente, pueden ser divididas en múltiple archivos e incluidas individualmente. Esta definición de recursos puede ser editada con cualquier editor de texto estándar, aunque la configuración predeterminada proporcionada con el paquete representa una adecuada configuración básica.

#### **3.3.5 Características de Bacula**

Bacula presenta un número de características que lo diferencian de otros sistemas de respaldo de código abierto

- **Catálogo SQL.-** Contiene una lista de archivos que han sido respaldados los atributos básicos de cada archivo, incluido el sumario de comprobación, el cliente del cual proviene cada archivo, y los volúmenes donde los archivos son almacenados. Por esto, el catálogo es vital para el proceso de respaldo y restauración: almacena los registros de lo que ha sido respaldado y cuando. Aunque la herramienta *bscan* incluida puede ayudar a reconstruir el catálogo que pudo haber sido dañado, el catálogo debe, en forma general, ser respaldado por separado después de cada ciclo de respaldo.
- **Respaldos multi-volúmen.** Una de las características diferenciadoras de Bacula su excelente soporte nativo para respaldos de múltiples volúmenes. Cuando ha sido equipado con un auto-cargador, Bacula pude simplemente abarcar múltiples cintas sin ninguna intervención humana (y, si es apropiadamente configurado, puede etiquetar

volúmenes nuevos sobre la marcha para soportar este objetivo), Incluso en una máquina de un solo dispositivo de almacenamiento, Bacula automáticamente solicita, sea por consola o por correo electrónico, la siguiente cinta cuando requiere medios adicionales

- **Soporte a medios flexibles.-** Bacula puede respaldar en diferentes tipos de medios de almacenamiento, usando discos o unidades de cinta con igual facilidad. Auto-cargadores SCSI simplemente trabajan "directo desde la caja". Bacula incluye herramientas para fácil transferencia de respaldos a CDs (*bimagemgr)* o DVDs (*dvd-handler)*, y el soporte de autocargador reemplazable permite que grandes silos de almacenamiento sean integrados con Bacula con un esfuerzo módico
- **Niveles de respaldo.-**Como muchos otros sistemas de respaldo, Bacula diferencia entre respaldos completos (full backups o volcados completos), respaldos diferenciales (archivos modificados desde el último respaldo completo), y respaldos incrementales (archivos modificados desde el último respaldo de cualquier tipo). El nivel de respaldo deseado es indicado en la definición o agenda de un trabajo de respaldo y puede ser sobrescrito si un trabajo de respaldo es manualmente proporcionado. Si un respaldo completo es agendado, pero ningún respaldo completo está presente en el catálogo, Bacula automáticamente promueve un trabajo de respaldo diferencial o incremental a un trabajo de respaldo completo.
- **Formato de almacenamiento Bacula.-** Todos los datos respaldados por Bacula son almacenados en volúmenes. Un Volumen es simplemente un repositorio para datos respaldados, éstos pueden ser unidades de cita, medios ópticos o un simple archivo. Bacula usa un formato único en lugar de formatos estándar como *tar*o *dump.* Esta selección de diseño asegura consistencia a través de plataformas e implementaciones de Bacula
- **Soporte a múltiples grupos de medios.-** Los medios de respaldo en Bacula son extraídos de grupos de medios (pools), que son esencialmente listas de los volúmenes de

medios que pueden ser seleccionados para usarse. En una configuración pequeña, un pool puede ser suficiente, pero Bacula también soporta múltiples pools y múltiples dispositivos de respaldo bastante bien.

- **Soporte para Macintosh HFS+.-** Desde la versión 1.38.2, Bacula soporta bifurcaciones de recursos en volúmenes Macintosh HFS+, este soporte permite el correcto respaldo y restauración de archivos que usen este tipo de recursos, y que sea completamente transparente para los usuarios
- **Soporte a Windows VSS.-** El cliente Bacula 1.38 Win32 es consistente con Volumen Shadow CopyService, esto permite consistentes respaldos de archivos Windows abiertos, lo que hace que respaldar sistemas basados en Windows mucho más fácil y más confiable. El soporte para VSS está presente solamente en Windows XP y Windows 2003 y posteriores. Aunque no existe soporte VSS para Windows 95, 98, ME, NT o 2000, es una limitación de Windows, no de Bacula
- **Recuperación Individual.-** Bacula hace sencillo la creación de un CD de arranque Linux que contiene todo lo necesario para levantar un sistema desde una instalación básica e iniciar la restauración de archivos. Ligeramente más difícil (pero aun efectivo) dicho proceso existe para Solaris, FreeBSD y sistemas Windows.
- **Documentación.-** La documentación es el talón de Aquiles de muchos proyectos de código abierto. Afortunadamente, no es el caso de Bacula. Aunque la organización del manual es escasa, Bacula está precisa y minuciosamente documentado
- **Escalabilidad.-** Bacula está diseñado para ser un sistema de respaldo de nivel corporativo. Debido a esto, sus componentes están claramente definidos, y lógicamente separados, es posible en efecto expandir una instalación Bacula a una de gran tamaño. El diseño modular promueve fácil escalabilidad de una arquitectura de respaldo de un sitio a medida que crece, en general, añadirle capacidad es tan simple como definir daemons

de archivo o daemons de almacenamiento adicionales y añadirlos a la configuración del director. Aunque es apropiado para redes muy grandes, la configuración de Bacula es suficientemente simple que es perfectamente razonable usar Bacula para respaldar una red pequeña e incluso una sola máquina.

 **Comprobación de unidades de disco.-** Aunque el manual en línea tiene un buen número de unidades conocidas que trabajan muy bien, una más autoritaria respuesta puede ser obtenida usando la utilidad *btape.* Este programa lee la configuración que se ha definido para su unidad de cinta y la usa para ejecutar una prueba de compatibilidad, incluyendo lectura, escritura y operaciones de búsqueda. Si la utilidad completó todas las pruebas satisfactoriamente, se puede confiar que la unidad de cita será compatible con Bacula y correctamente configurada.

## **CAPITULO 4.**

## **IMPLEMENTACION DE LA HERRAMIENTA DE RESPALDOS**

**4.1 Implementación de la Herramienta de Respaldo de Información (Bacula).**

## **4.1.1 Escenario**

El escenario del ambiente de prueba de Bacula contará con 3 máquinas, en dos de ellas se tendrá instalado el sistema operativo Centos 6.3 y en la otra estará instalado Windows Server 2003.

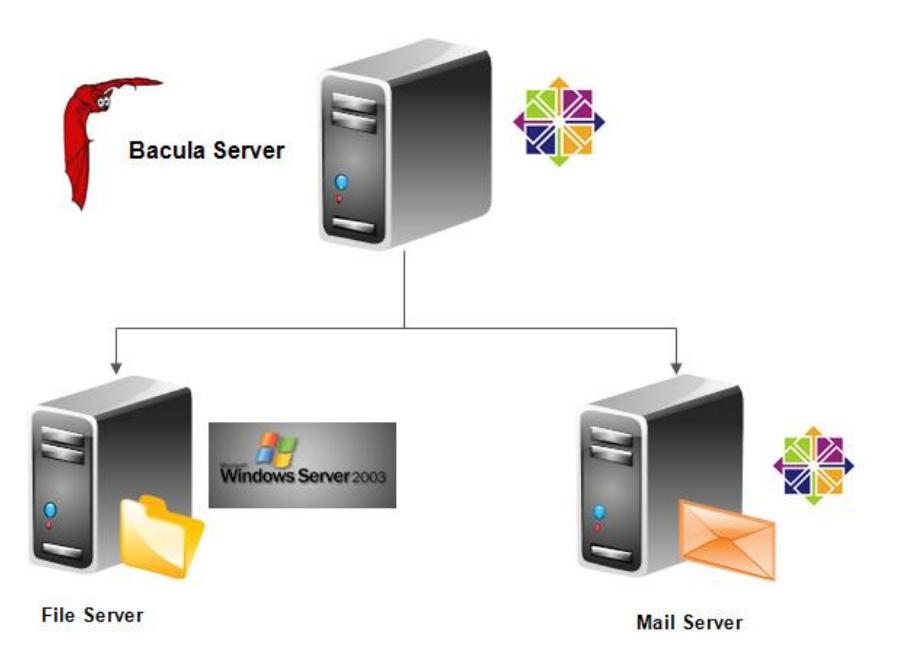

Figura 4.1 - Escenario de Ambiente de Prueba de Bacula Prueba de Bacula

### **4.1.2 Instalación de la Herramienta Bacula Automatizado**

Aunque el proceso de instalación está apropiadamente documentado y claramente explicado en la documentación que acompaña el producto y en el sitio web de Bacula [\(http://www.bacula.org\)](http://www.bacula.org/), los autores de este trabajo de graduación desarrollaron una aplicación personalizada de instalación con el propósito de simplificar y automatizar aún más dicho proceso y hacerlo accesible incluso a administradores de red con escasa experiencia en administración de sistemas basados en Linux.

El asistente de instalación permitirá al usuario la instalación del servidor Web Apache, el soporte para PHP, la base de datos MySQL, el servidor de respaldos Bacula, la Herramienta PhpMyAdmin y el administrador basado en web Webmin.

Para efectos que el proceso de instalación automatizado se lleve a cabo sin contratiempos, el servidor asignado debe tener las siguientes características:

- Un servidor Linux destinado para alojar los elementos necesarios. Se recomienda el uso de la distribución Linux Centos 6.3 o superior. Dicho servidor debe incluir previamente todos los componentes de un servidor Básico e interfaz gráfica
- Contar con una configuración IP manualmente asignada que incluya dirección IP estática, mascara de subred, Gateway predeterminado, DNS, y contar con acceso directo a Internet para acceder a los paquetes de instalación proporcionados desde el sitio web de Bacula, SourceForge y a los paquetes de instalación adicionales.
- Contar con suficiente espacio de almacenamiento en el disco duro para alojar la instalación y los archivos de respaldo en el caso que se defina que dicho servidor los almacene.
- Iniciar la sesión con un usuario que tenga los suficientes permisos para realizar los cambios requeridos en el sistema. Se recomienda realizar la instalación con el usuario *root*
- Contar con la utilidad *Dialog* instalada, si no cuenta con ella o no está seguro de tenerla, basta ejecutar el comando *yum install dialog,* el que se encargará de descargarla de Internet y configurarla en caso necesario.

Una vez verificados los requisitos, solo se requiere ejecutar el script de instalación que irá guiando al usuario paso a paso en el proceso de instalación e irá solicitando al usuario que vaya escogiendo los componentes que desea en las respectivas ventanas diseñadas para dicho efecto

A continuación se detalla el proceso de instalación paso a paso

Desde una consola o terminal iniciar la ejecución del script. El comando es *sh bacula\_install.sh* 

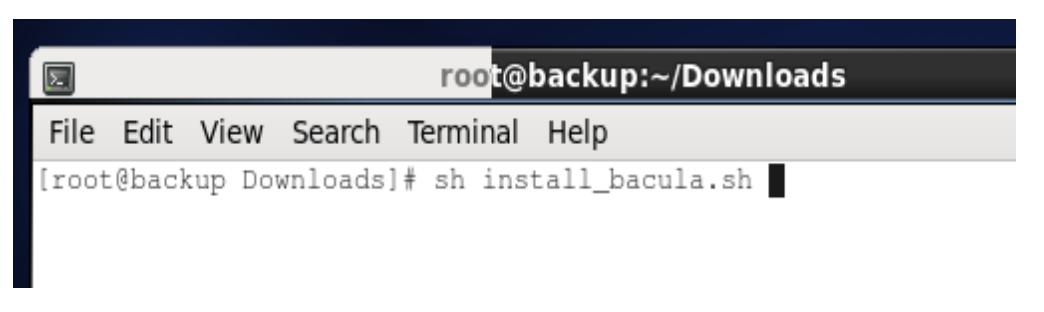

Figura 4.2 - Script para la Instalación de Bacula

El programa muestra la pantalla de bienvenida, para continuar seleccionar < OK >

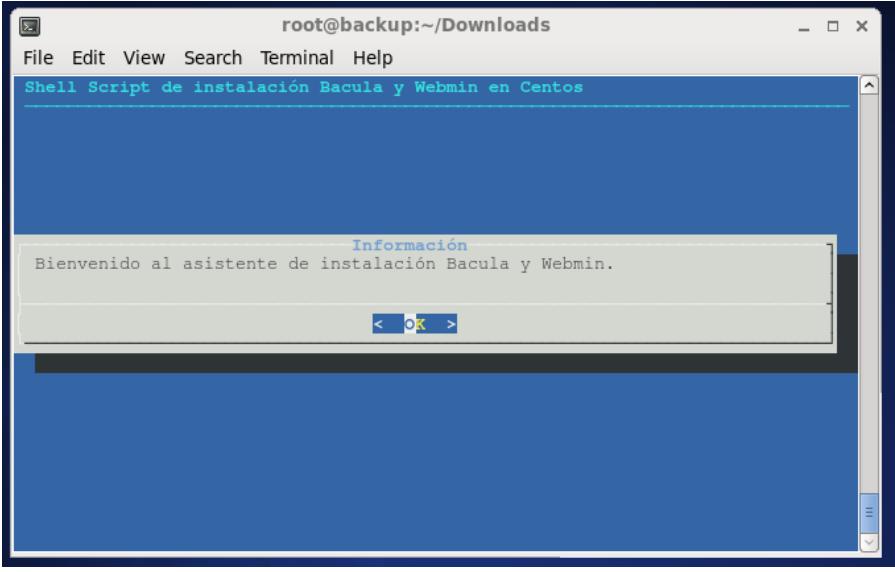

Figura 4.3 - Bienvenida del Instalador de Bacula

Se muestra en la Figura 4.4 una advertencia de la necesidad de contar con acceso a Internet,

si ya dispone de ella continuar con < OK >

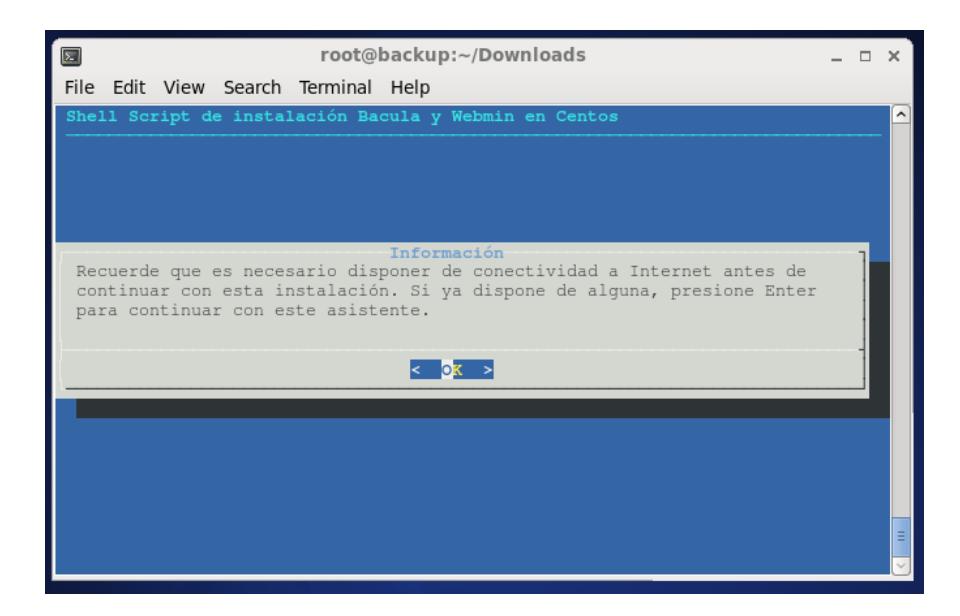

Figura 4.4 - Información sobre Instalación

Se muestra a continuación el Menú principal del asistente, donde el usuario podrá escoger salir del asistente, regresar a la pantalla anterior o escoger cualquiera de las tres opciones siguientes

- 1. Instalación Apache, PHP y MySQL.
- 2. Instalación Bacula.
- 3. Instalación Webmin.
- 4. Instalación PhpMyAdmin.
- 5. Salir del asistente.

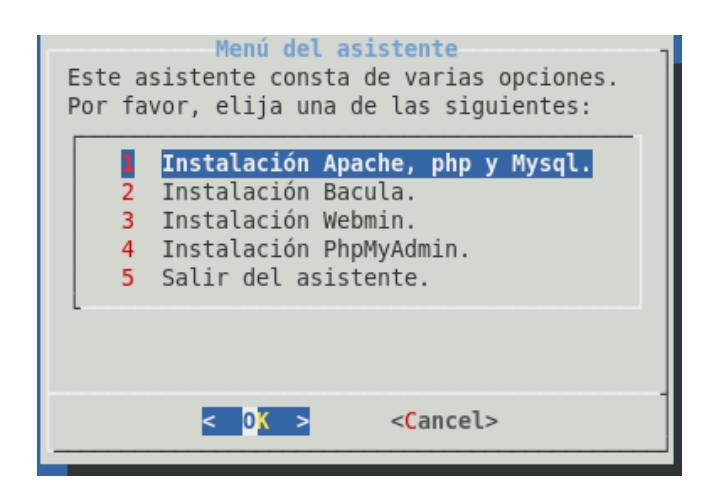

Figura 4.5 - Menú del Script para la Instalación de Bacula

Para escoger una de las opciones, usando las teclas del cursor se resalta la opción y se la selecciona usando < OK >. Vamos a escoger la opción 1. La pantalla siguiente pide confirmar la opción seleccionada como muestra la Figura 4.6. Si es la opción correcta se puede continuar usando < Yes >. El asistente procede a instalar los paquetes seleccionados y todas sus dependencias.

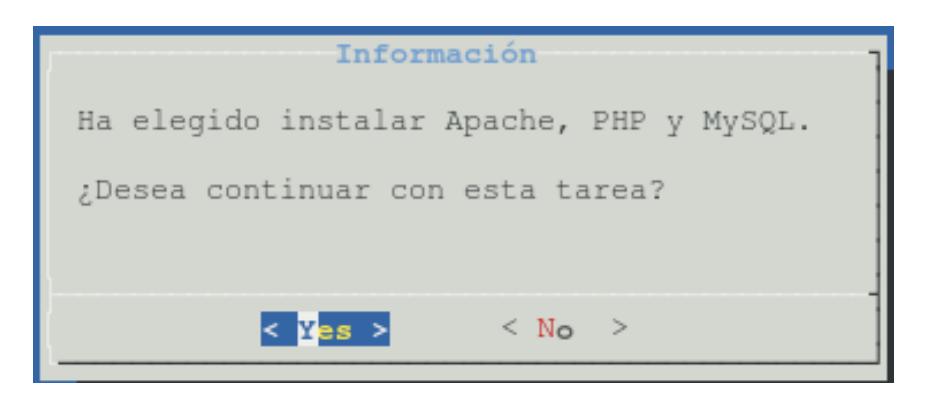

Figura 4.6 - Confirmación sobre la Instalación de los Componentes

Una vez instalados los 3 primeros componentes, el asistente solicita que se defina la clave para el administrador de la base de datos de MySQL como muestra la Figura 4.7, una vez introducida la clave se prosigue usando la opción < OK >

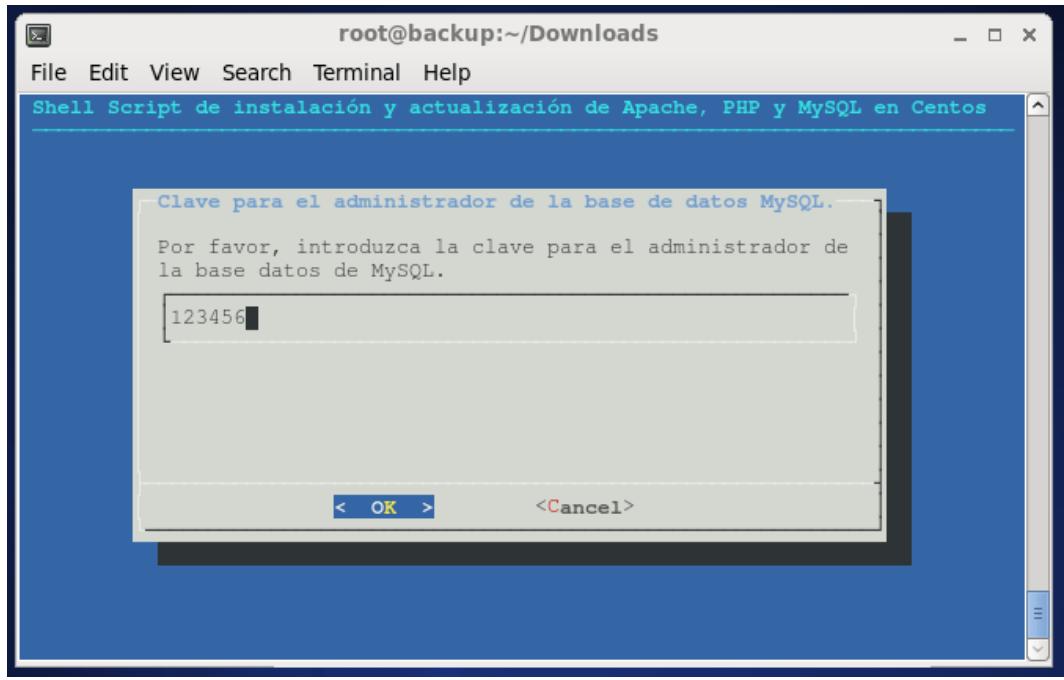

Figura 4.7 - Clave del Administrador MySQL

El asistente procede a la instalación de los demás componentes y regresa al menú principal donde se puede proceder con las siguientes opciones. Vamos a escoger la opción 2 y continuamos con < OK >. Se procederá entonces con la instalación y configuración de Bacula.

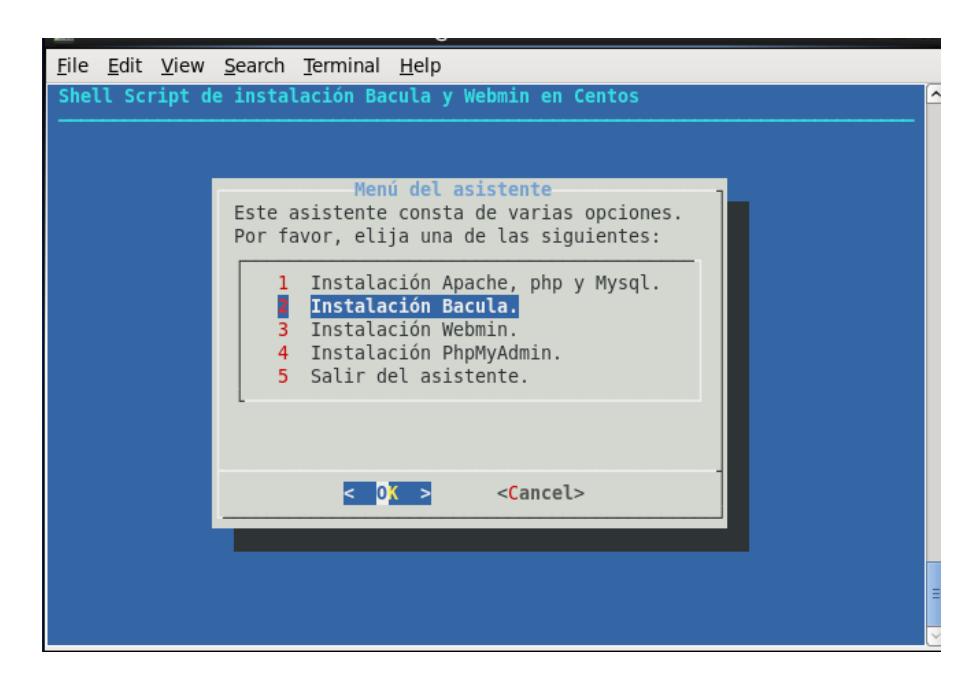

Figura 4.8 - Instalación de Bacula

El asistente pide nuevamente confirmar la operación, para continuar se debe usar la opción

< Yes >

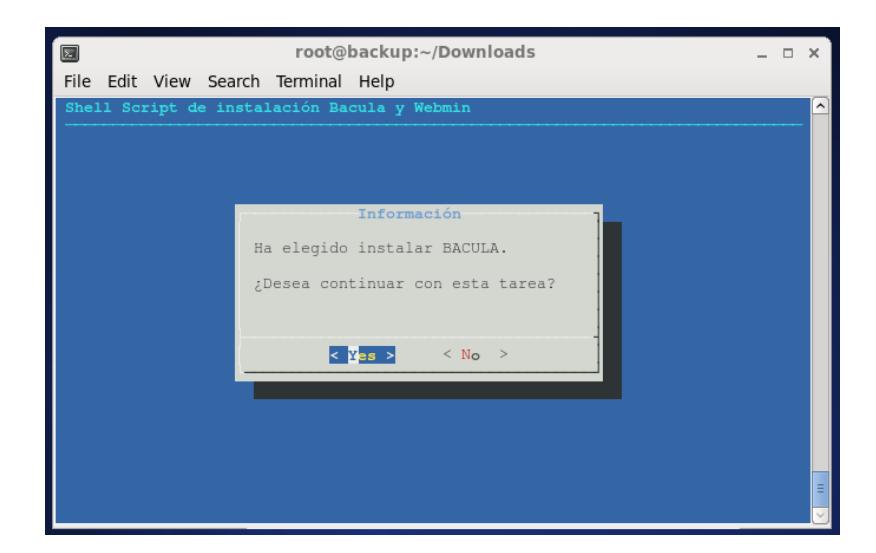

Figura 4.9 - Confirmación de la Instalación de Bacula

El asistente procede ahora a bajar, instalar y configurar el servidor de respaldo Bacula, nos advierte que podría demorar unos minutos. Durante el proceso, el asistente solicita que se proporcionen los privilegios de MySQL, se debe digitar la misma clave introducida anteriormente varias veces. Una vez concluido el proceso, el asistente solicita la confirmación de la instalación, se procede con la opción afirmativa.

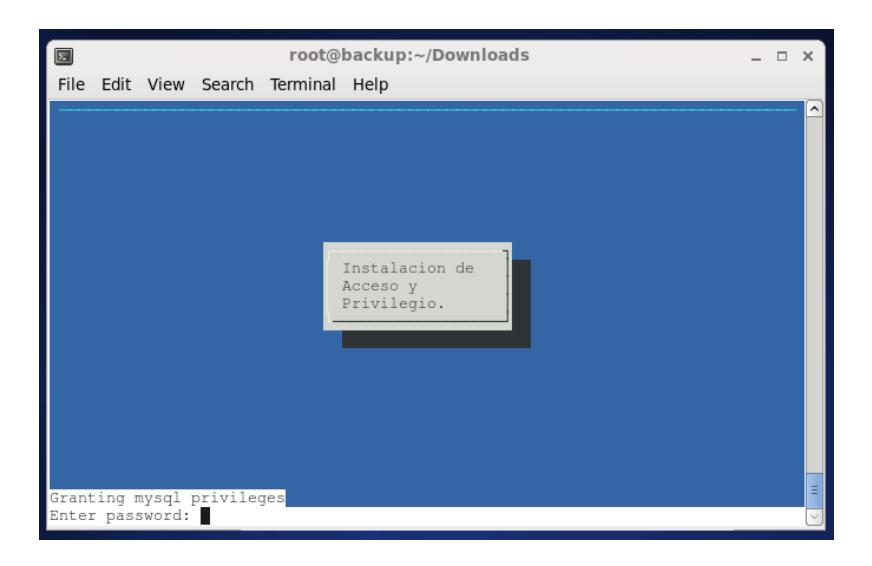

Figura 4.10 - Instalando el Acceso y Privilegio de Bacula

Una vez terminada la instalación de Bacula, el asistente regresa al Menú principal, debemos ahora seleccionar la tercera opción para continuar con la instalación del administrador basado en web llamado Webmin.

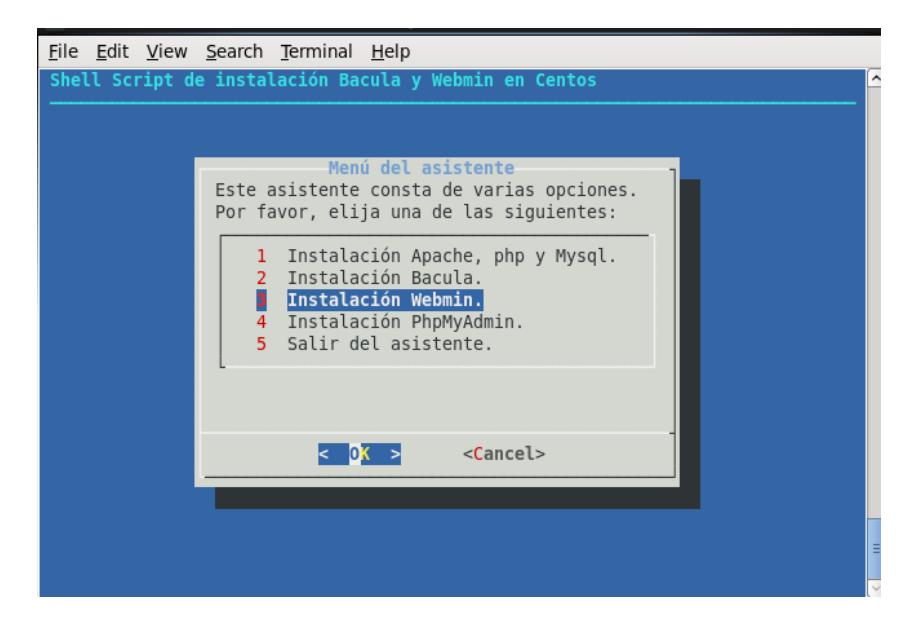

Figura 4.11 - Instalación de Webmin

Para confirmar la selección, se escoge la opción < Yes >.

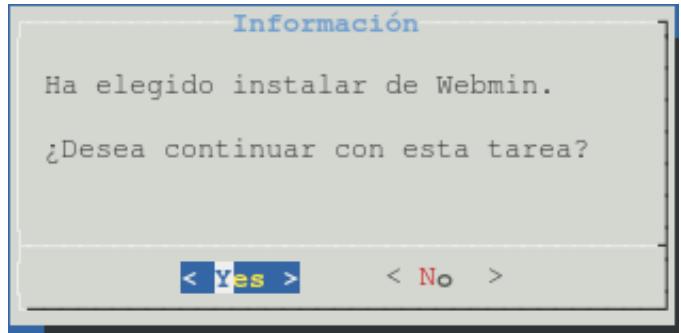

Figura 4.12 - Confirmación de la Instalación de Webmin

El asistente le informara la manera adecuada de configurar el Webmin.

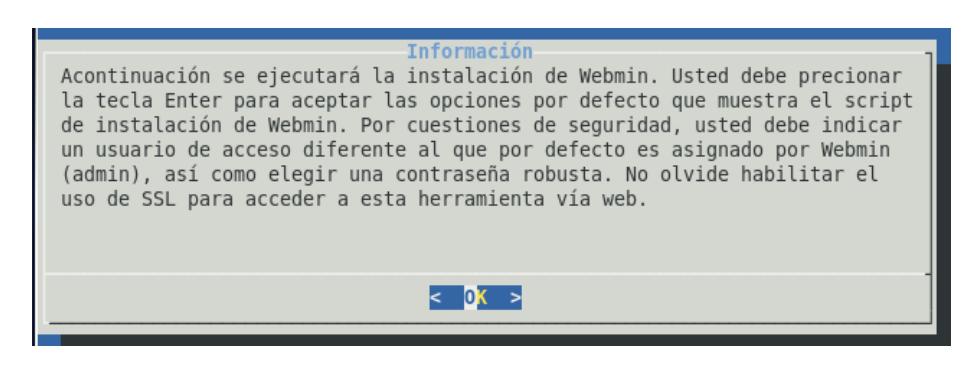

Figura 4.13 - Información antes de comenzar la Instalación de Webmin

El asistente pide ahora confirmar la selección del directorio para los archivos de configuración y de bitácora (logs) de Webmin. En este caso se aceptan las opciones predeterminadas.

| root@backup:~/Downloads<br>$\boxed{2}$                                                                                                    | $\Box$ $\times$ |
|----------------------------------------------------------------------------------------------------|-----------------|
| File Edit View Search Terminal Help                                                                                                    |                 |
| webmin-1.660/fsdump/lang/es<br>webmin-1.660/fsdump/lang/de.UTF-8<br>webmin-1.660/fsdump/config.info.es.UTF-8<br>webmin-1.660/fsdump/delete dumps.cqi<br>webmin-1.660/fsdump/defaultacl<br>webmin-1.660/fsdump/freebsd-lib.pl<br>webmin-1.660/fsdump/feedback files.pl<br>webmin-1.660/fsdump/linux-lib.pl<br>webmin-1.660/fsdump/config.info.no |                 |
| Welcome to the Webmin setup script, version 1.660<br>*****************************<br>Webmin is a web-based interface that allows Unix-like operating<br>systems and common Unix services to be easily administered.                                                                                                    |                 |
| Installing Webmin from /opt/webmin-1.660 to /usr/local/webmin                                                                                                    |                 |
| **************************<br>*******<br>Webmin uses separate directories for configuration files and log files.<br>Unless you want to run multiple versions of Webmin at the same time<br>you can just accept the defaults.                                                                                                    |                 |
| Config file directory [/etc/webmin]:<br>Log file directory [/var/webmin]:                                                                                                    |                 |

Figura 4.14 - Ejecutándose el Script de Webmin

El asistente pide ahora confirmar la ubicación de los archivos necesarios de Perl, también se selecciona la opción predeterminada.

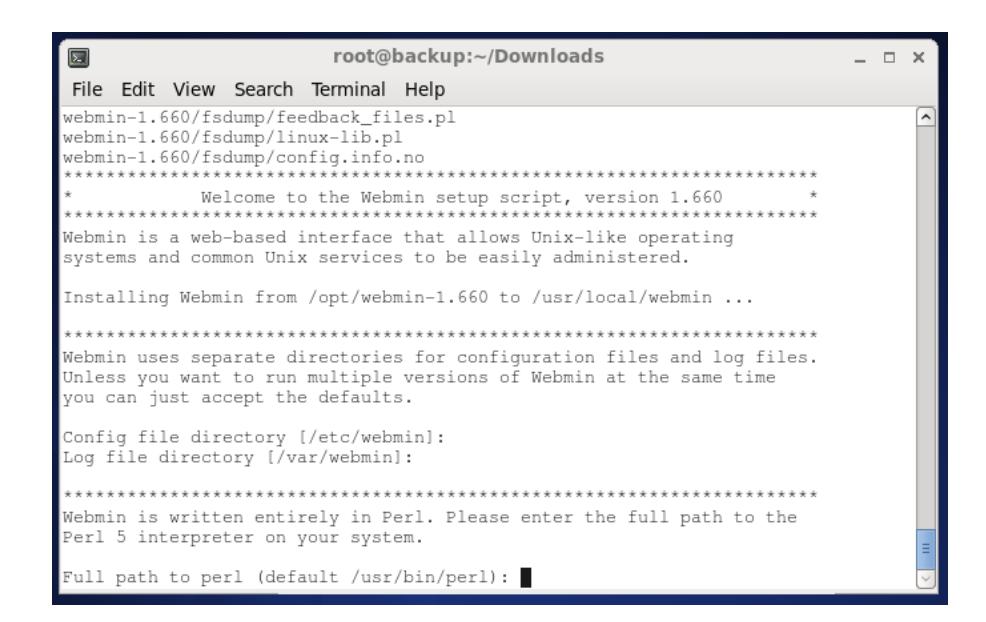

Figura 4.15 - Instalación de Webmin por Defecto

Se solicita a continuación el puerto mediante el cual se accede a los servicios proporcionados por Webmin, Aquí también se acepta la opción predeterminada (10000). También se solicita el login name que se usará para acceder al servicio de Webmin. Se recomienda usar el username root y proporcionar la clave respectiva
root@backup:~/Downloads  $\blacksquare$  $\times$ File Edit View Search Terminal Help Webmin is written entirely in Perl. Please enter the full path to the  $\overline{a}$ Perl 5 interpreter on your system. Full path to perl (default /usr/bin/perl): Testing Perl ... Perl seems to be installed ok Operating system name: CentOS Linux Operating system version: 6.5 Webmin uses its own password protected web server to provide access to the administration programs. The setup script needs to know : - What port to run the web server on. There must not be another web server already using this port. - The login name required to access the web server. - The password required to access the web server.<br>- If the webserver should use SSL (if your system supports it). - Whether to start webmin at boot time. Web server port (default 10000): Login name (default admin):

Figura 4.16 - Configurando el Acceso a Webmin

Al finalizar esta sección, aparece una ventana informativa indicando que ha concluido la instalación y configuración del servicio de administración basado en Web Webmin y la forma de acceder a él. Para continuar se selecciona la única opción disponible < OK >.

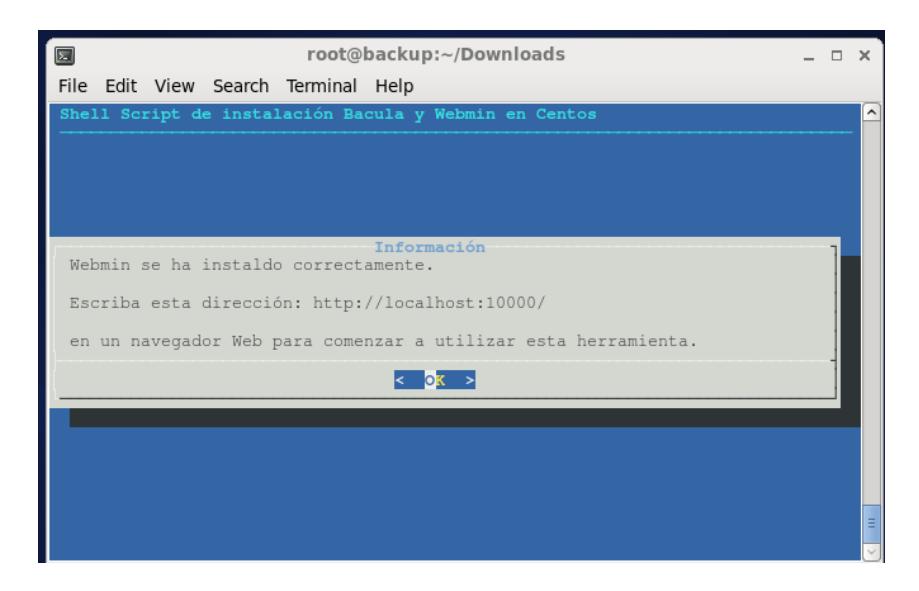

Figura 4.17 - Información de Webmin para comenzar utilizar la herramienta

Una vez terminada la instalación de Webmin, el asistente regresa al Menú principal**,** debemos ahora seleccionar la cuarta opción para continuar con la instalación de la Herramienta de PhpMyadmin.

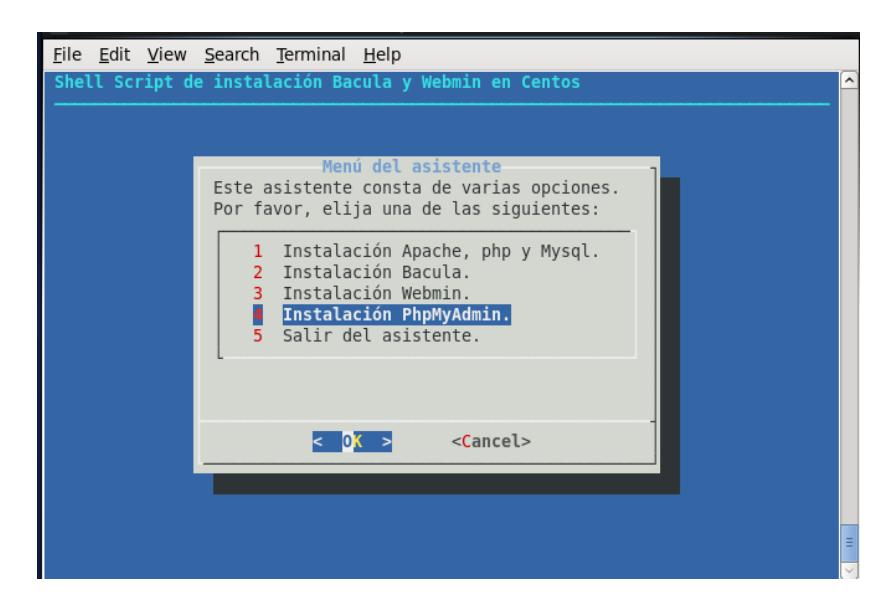

Figura 4.18 - Instalación de PhpMyadmin

Para confirmar la selección, se escoge la opción < Yes >,

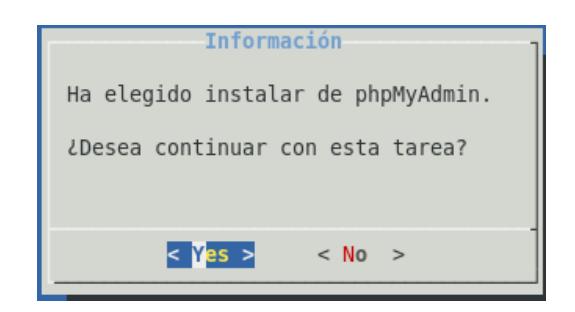

Figura 4.19 - Confirmación de la Instalación de PhpMyAdmin

La Instalación demora un par de minutos. Cuando ya finalizo nos aparece un cuadro de información indicando la forma de comenzar a utilizar la herramienta de PhpMyAdmin colocamos < OK >.

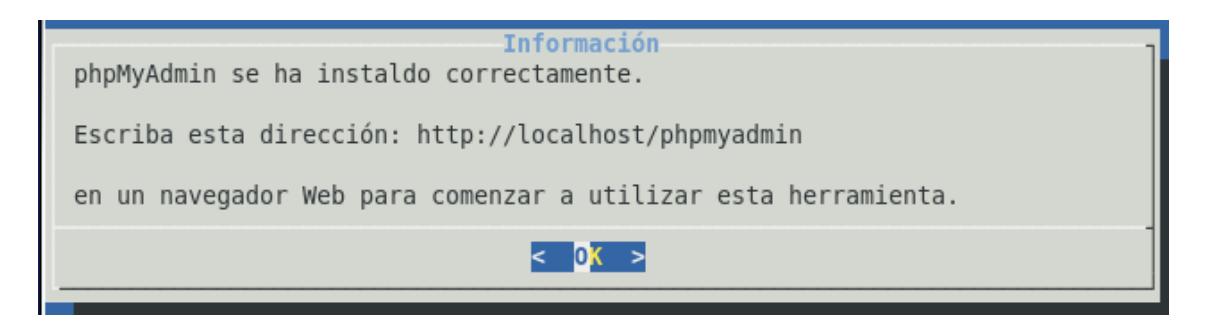

Figura 4.20 - Información de PhpMyAdmin para comenzar utilizar la Herramienta

Una vez terminado este proceso, la instalación y configuración ha concluido, para salir del asistente se selecciona la quinta y última opción, la cual cerrará el programa y podemos ya comenzar a utilizar el servidor de respaldo Bacula.

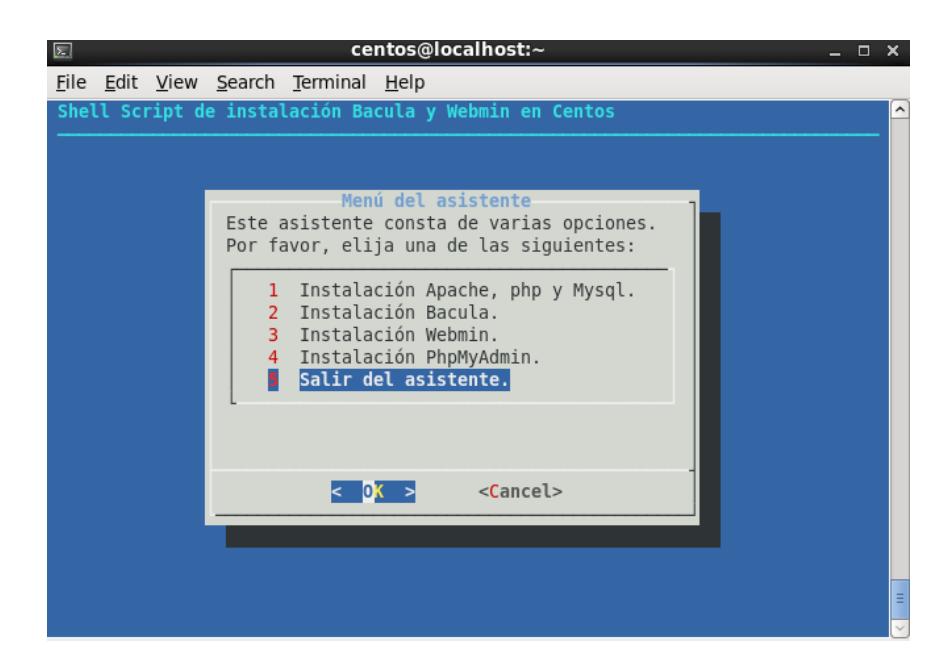

Figura 4.21 - Salir del Asistente

Una vez terminado el proceso, se puede acceder a la administración del servidor de respaldo a través de Webmin, usando el usuario y la clave para root. El servicio de respaldo se encuentra disponible en la sección System, con el nombre de BaculaBackup System, se necesitan realizar los siguientes cambios en la configuración del módulo como muestra la Figura 4.22

- En el tipo de base de datos seleccionar MySQL
- En el usuario para iniciar la base de datos cambiar a root y proporcionar el password apropiado

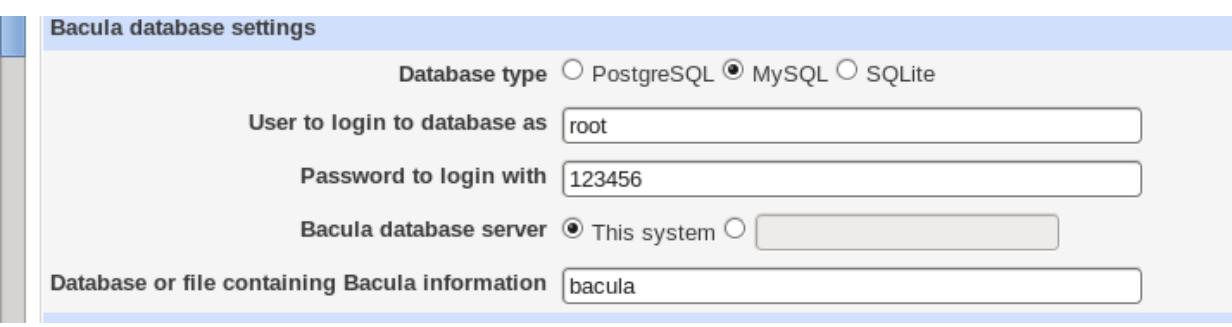

Figura 4.22 - Configuración de MySQL en Webmin

El servidor de respaldos se encuentra ahora completamente instalado.

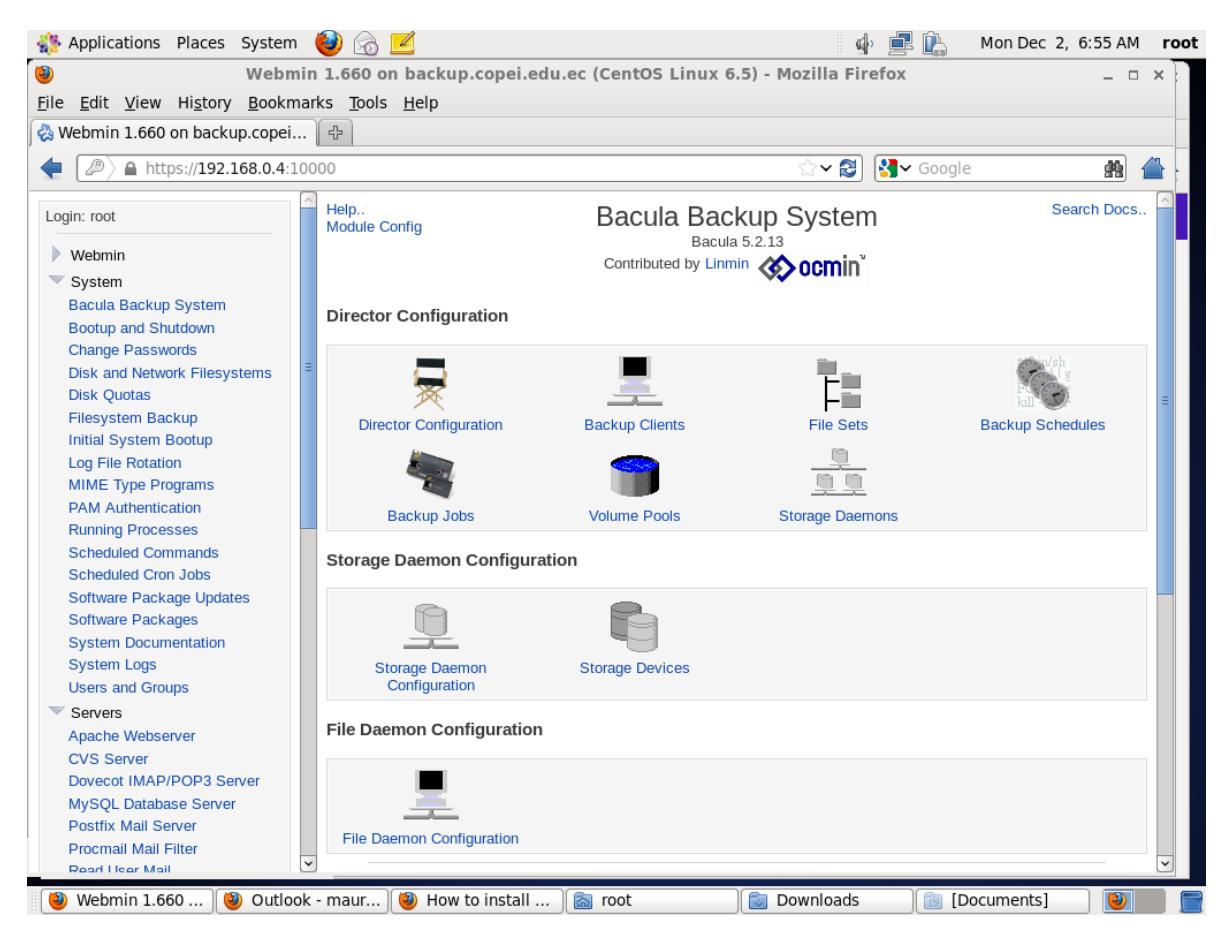

Figura 4.23 - Bacula Instalado con Webmin

## **4.1.3 Configuración de Ficheros de Centos.**

En la siguiente dirección URL<http://crea.ec/KO/index.php> encontraremos la siguiente pantalla, nosotros le proporcionaremos un usuario y password para que acceda para configurar los ficheros.

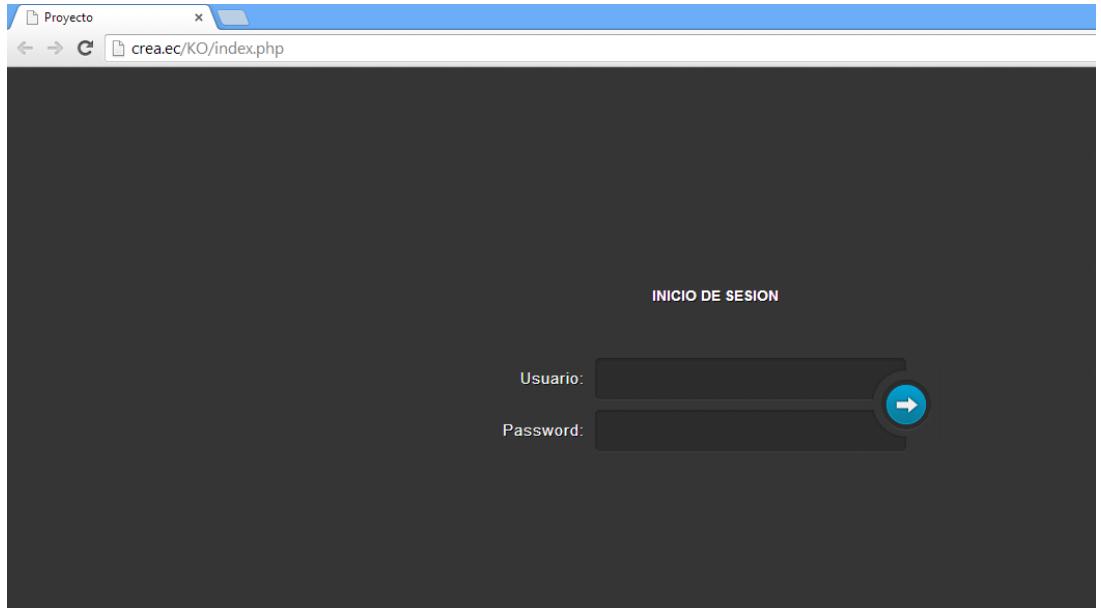

Figura 4.24 - Inicio de Sección

En esta pantalla encontraremos todos los ficheros que tenemos que configurar para que bacula.

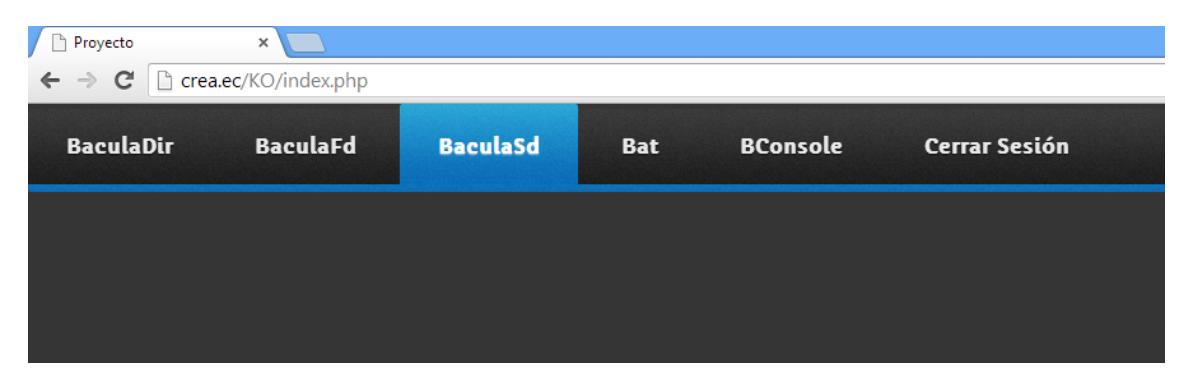

Figura 4.25 - Ficheros de Bacula

### BaculaDir

Nos muestra el formulario para cambiar los parámetros de este archivos, en la parte de abajo nos muestra la configuración actual del archivo que vamos a modificar. **Ilustración 32.**

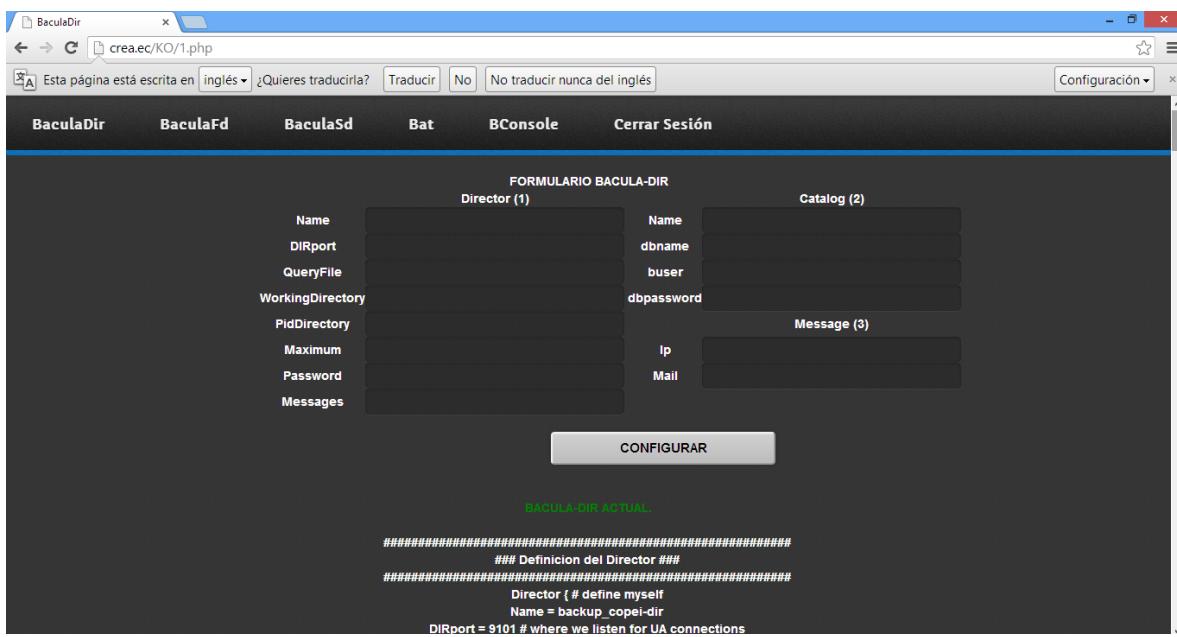

Figura 4.26 - Fichero para la configuración del Directorio de Bacula

### BaculaFd

Nos muestra el formulario para cambiar los parámetros de este archivos, en la parte de abajo nos muestra la configuración actual del archivo que vamos a modificar. **Ilustración 33.**

| <b>BaculaFd</b>                                      | $\times$                                                                                    |                               |                                                                       |                | - 0  <br>$\mathbf{x}$ |  |  |  |
|------------------------------------------------------|---------------------------------------------------------------------------------------------|-------------------------------|-----------------------------------------------------------------------|----------------|-----------------------|--|--|--|
| c<br>$\Rightarrow$<br>←                              | crea.ec/KO/2.php                                                                            |                               |                                                                       |                | ☆                     |  |  |  |
|                                                      | $\mathbb{E}_{\mathbf{A}}$ Esta página está escrita en inglés $\bullet$ ¿Quieres traducirla? | No <br>Traducir               | No traducir nunca del inglés                                          |                | Configuración -       |  |  |  |
| <b>BaculaDir</b>                                     | <b>BaculaFd</b><br><b>BaculaSd</b>                                                          | <b>BConsole</b><br><b>Bat</b> | <b>Cerrar Sesión</b>                                                  |                |                       |  |  |  |
|                                                      |                                                                                             | Director (1)                  | <b>FORMULARIO BACULA-FD</b>                                           | FileDaemon (3) |                       |  |  |  |
|                                                      | <b>Name</b>                                                                                 |                               | <b>Name</b>                                                           |                |                       |  |  |  |
|                                                      | Password                                                                                    |                               | <b>FDport</b>                                                         |                |                       |  |  |  |
|                                                      |                                                                                             | Director (2)                  | <b>WorkingDirectory</b>                                               |                |                       |  |  |  |
|                                                      |                                                                                             |                               |                                                                       |                |                       |  |  |  |
|                                                      | <b>Name</b>                                                                                 |                               | <b>Pid Directory</b>                                                  |                |                       |  |  |  |
|                                                      | Password                                                                                    |                               | <b>Maximum Concurrent Jobs</b>                                        |                |                       |  |  |  |
|                                                      | <b>Monitor</b>                                                                              |                               |                                                                       |                |                       |  |  |  |
|                                                      |                                                                                             | <b>Messages (3)</b>           |                                                                       |                |                       |  |  |  |
|                                                      | <b>Name</b>                                                                                 |                               |                                                                       |                |                       |  |  |  |
|                                                      | director                                                                                    |                               |                                                                       |                |                       |  |  |  |
|                                                      |                                                                                             |                               |                                                                       |                |                       |  |  |  |
|                                                      |                                                                                             |                               | <b>CONFIGURAR</b>                                                     |                |                       |  |  |  |
|                                                      |                                                                                             |                               |                                                                       |                |                       |  |  |  |
|                                                      |                                                                                             |                               | <b>BACULA-FD ACTUAL.</b>                                              |                |                       |  |  |  |
|                                                      |                                                                                             |                               |                                                                       |                |                       |  |  |  |
| #<br># Default Bacula File Daemon Configuration file |                                                                                             |                               |                                                                       |                |                       |  |  |  |
|                                                      |                                                                                             |                               | #                                                                     |                |                       |  |  |  |
|                                                      |                                                                                             |                               | # For Bacula release 5.2.13 (19 February 2013) -- redhat (Final)<br># |                |                       |  |  |  |
|                                                      |                                                                                             |                               |                                                                       |                |                       |  |  |  |

Figura 4.27 - Fichero para la configuración del BaculaFd

BaculaSd

Nos muestra el formulario para cambiar los parámetros de este archivos, en la parte de abajo nos muestra la configuración actual del archivo que vamos a modificar.

| $\Rightarrow$<br>$\leftarrow$ | C   crea.ec/KO/3.php                                        |                                |             |                              |                             |              | ☆ :             |
|-------------------------------|-------------------------------------------------------------|--------------------------------|-------------|------------------------------|-----------------------------|--------------|-----------------|
|                               | A Esta página está escrita en inglés » ¿Quieres traducirla? |                                | Traducir No | No traducir nunca del inglés |                             |              | Configuración · |
| <b>BaculaDir</b>              | <b>BaculaFd</b>                                             | <b>BaculaSd</b>                | Bat         | <b>BConsole</b>              | <b>Cerrar Sesión</b>        |              |                 |
|                               |                                                             |                                |             |                              | <b>FORMULARIO BACULA-SD</b> | Device (4)   |                 |
|                               |                                                             | Name                           |             | Storage (1)                  | <b>Name</b>                 |              |                 |
|                               |                                                             | <b>SDPort</b>                  |             |                              | <b>Media Type</b>           |              |                 |
|                               |                                                             | WorkingDirectory               |             |                              | Archive                     |              |                 |
|                               |                                                             | Pid                            |             |                              | LabelMedia                  |              |                 |
|                               |                                                             | <b>Maximum Concurrent Jobs</b> |             |                              | Random                      |              |                 |
|                               |                                                             |                                |             | Director (2)                 | AutomaticMount              |              |                 |
|                               |                                                             | Name                           |             |                              | RemovableMedia              |              |                 |
|                               |                                                             | Password                       |             |                              | <b>AlwaysOpen</b>           |              |                 |
|                               |                                                             | <b>Name</b>                    |             | Director (3)                 | <b>Name</b>                 | Messages (5) |                 |
|                               |                                                             | Password                       |             |                              | director                    |              |                 |
|                               |                                                             | <b>Monitor</b>                 |             |                              |                             |              |                 |
|                               |                                                             |                                |             |                              |                             |              |                 |
|                               |                                                             |                                |             |                              | <b>CONFIGURAR</b>           |              |                 |
|                               |                                                             |                                |             |                              |                             |              |                 |

Figura 4.28 - Fichero de configuración de BaculaSD

Nos muestra el formulario para cambiar los parámetros de este archivos, en la parte de abajo nos muestra la configuración actual del archivo que vamos a modificar.

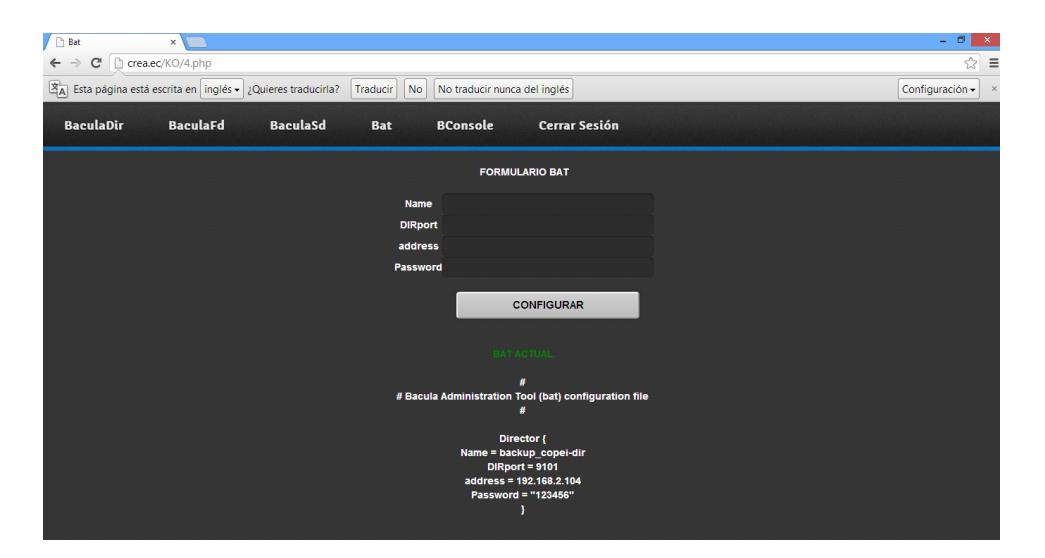

Figura 4.29 - Fichero para la configuración de Bat

### **BConsole**

Nos muestra el formulario para cambiar los parámetros de este archivos, en la parte de abajo nos muestra la configuración actual del archivo que vamos a modificar.

Bat

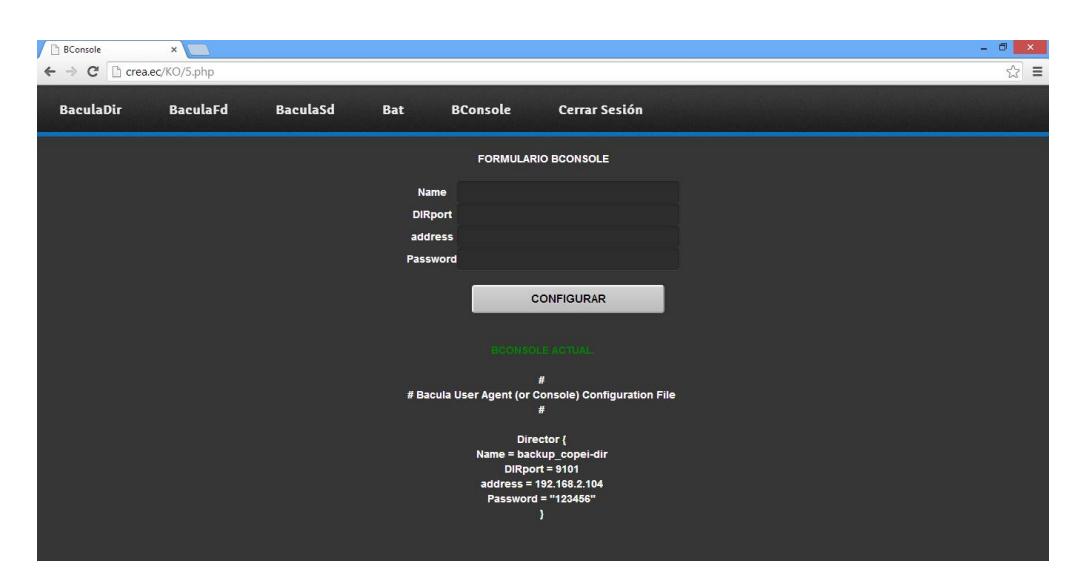

Figura 4.30 - Fichero para la configuración de la Consola de Bacula

## **4.1.4 Instalación de Bacula en Clientes**

### *4.1.4.1 Instalación de Bacula en los Clientes Windows*

Para la obtención de los respaldos en clientes Windows con Bacula, necesitamos instalar un Wizard, que lo encontramos en la página oficial de Bacula [\(www.bacula.org\)](http://www.bacula.org/).

Pasos para la Instalación:

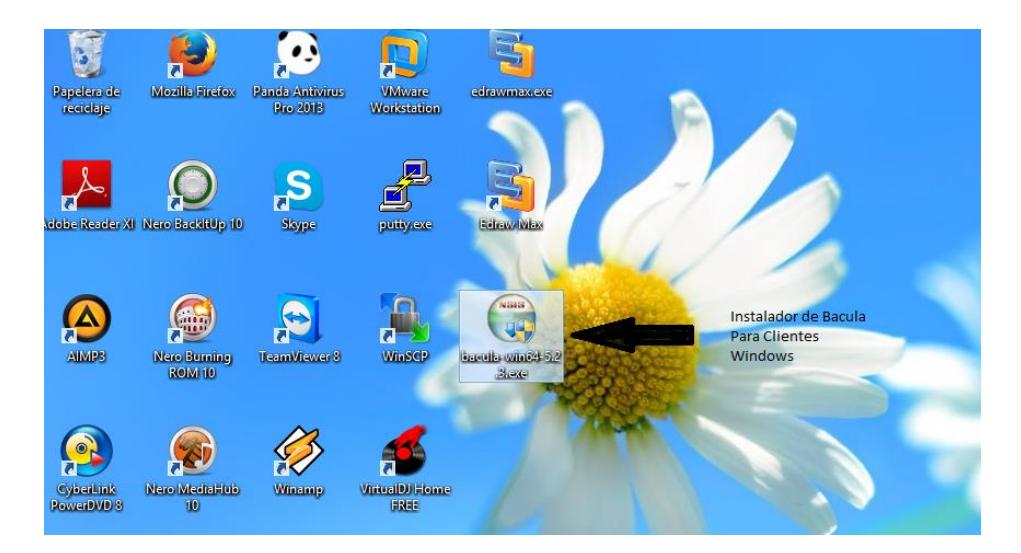

Figura 4.31 - Instalador de Bacula para Windows

Ejecutamos el archivo *bacula-win64-5.4.3.exe,* dándole doble clic y nos mostrara la bienvenida para la instalación del cliente de bacula como muestra la Figura 4.32, damos clic en el botón que se encuentra en la parte de abajo a lado derechos que dice Next>.

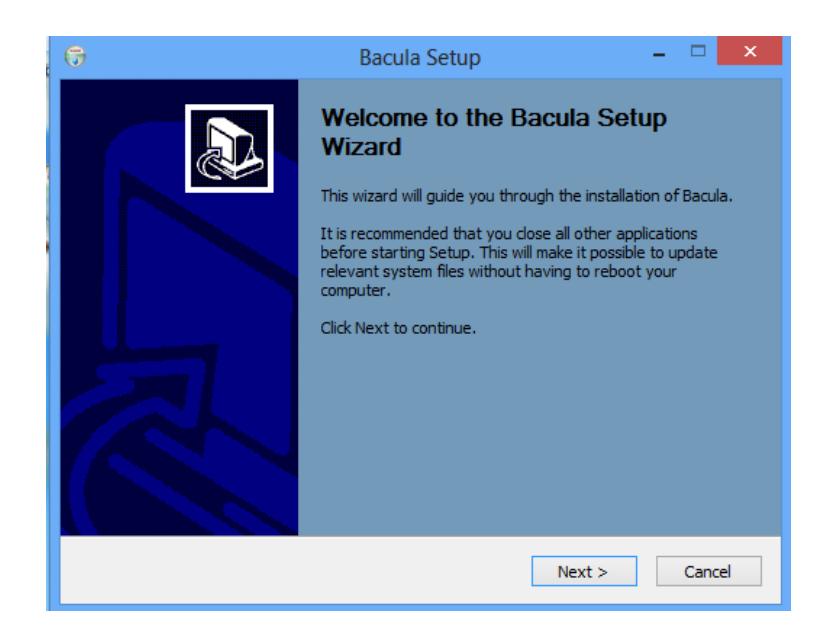

Figura 4.32 - Instalación de Cliente Bacula

En la siguiente pantalla, nos mostrara las clausulas y licenciamientos de bacula damos clic en el botón <I Agree>.

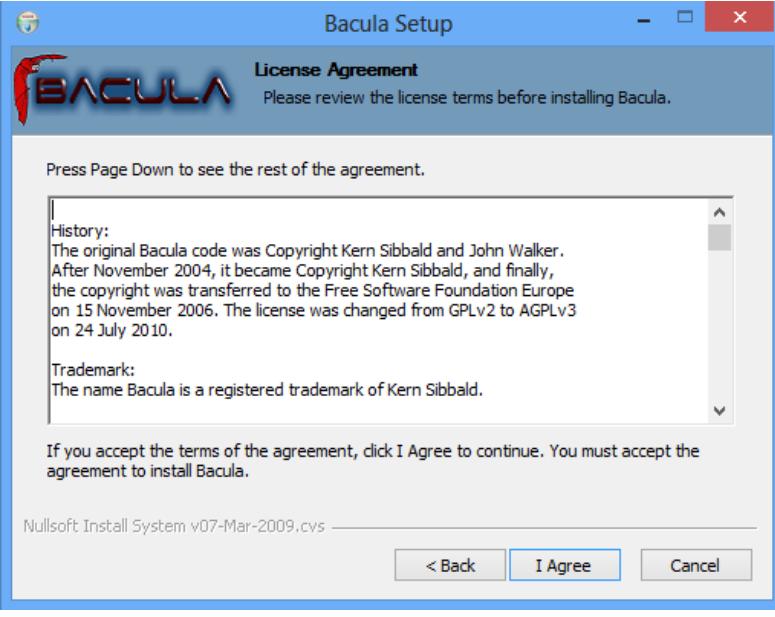

Figura 4.33 - Aceptación de Licencia para Bacula Cliente

En la siguiente pantalla, nos indica que coloquemos como deseamos que sea la instalación y escogemos automática y damos clic en el botón Next>.

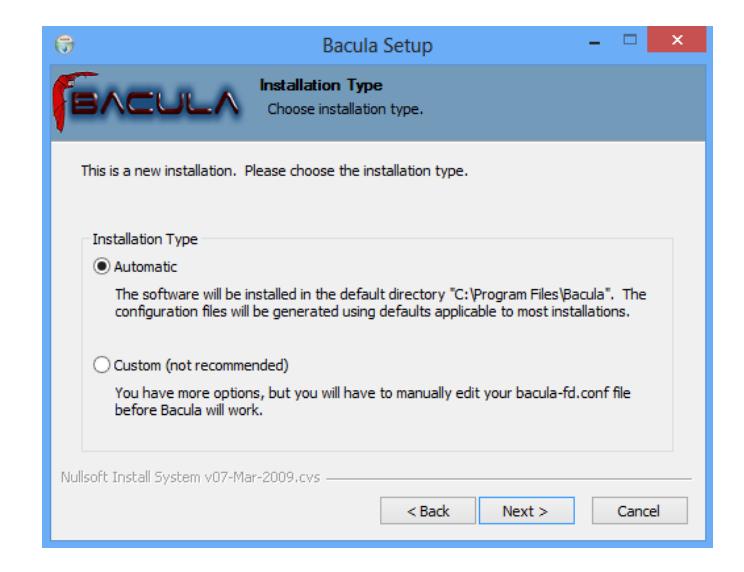

Figura 4.34 - Tipo de Instalación para Bacula Cliente

Aquí podemos escoger si queremos instalar solo como cliente o como administrador de la Herramienta de bacula, en este caso solo lo instalaremos como cliente así que deshabilitamos el check box donde dice Consoles así como muestra en la Figura 4.35y damos clic en Next>.

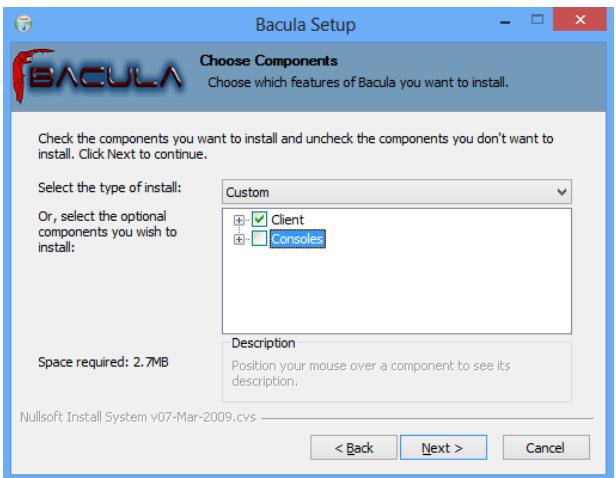

Figura 4.35 - Tipo de Instalación para Bacula Cliente

Comenzamos a configurar los datos del director de bacula como muestra la Figura 4.36 y damos y clic en Install. La Figura 4.37 muestra la instalación en progreso

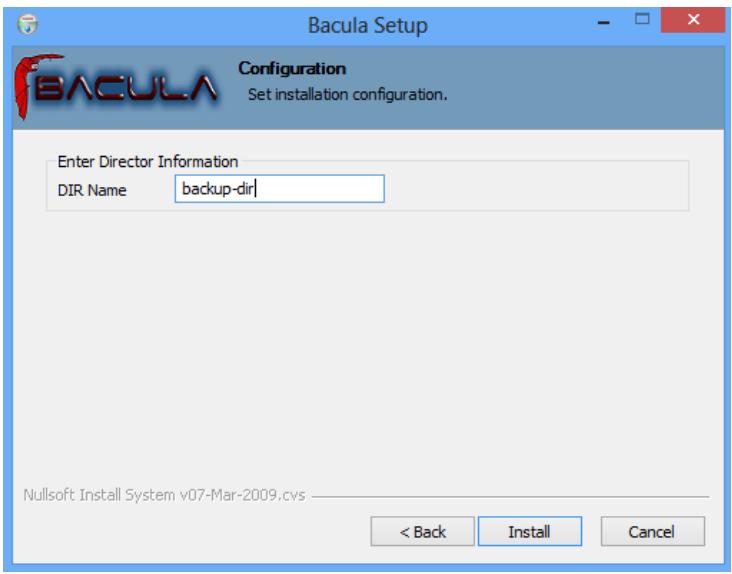

Figura 4.36 - Configuración del Director de Bacula

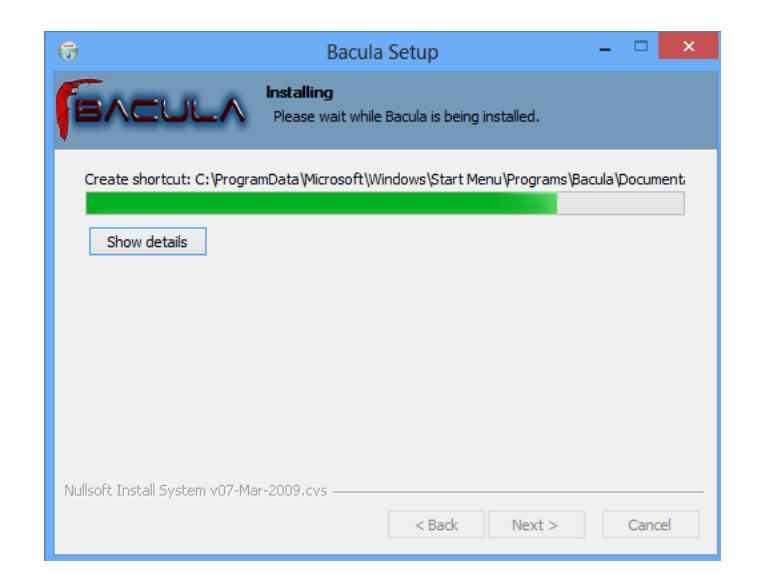

Figura 4.37 - Instalación de Bacula

La finalización del proceso de Instalación del Cliente Bacula para Windows lo muestra la Figura

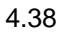

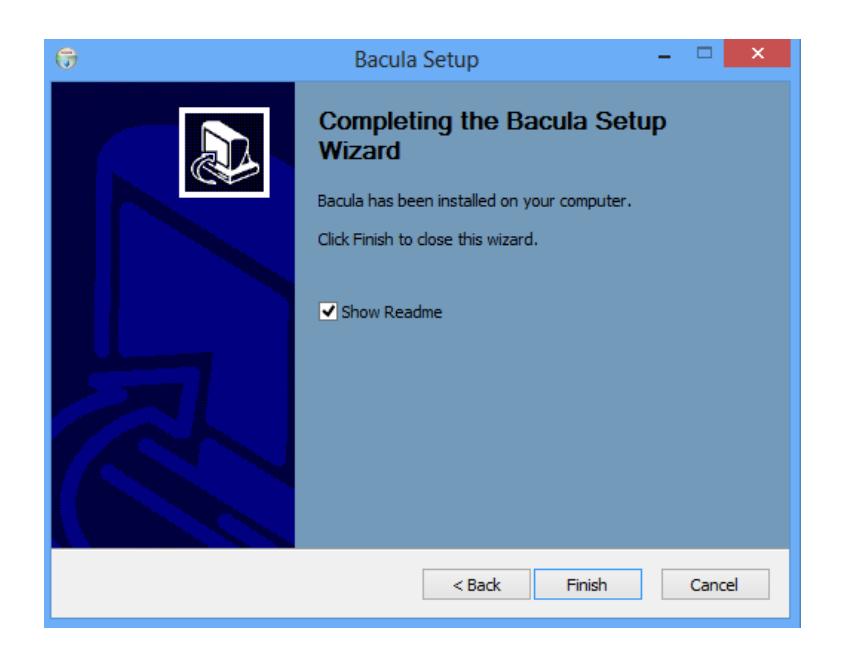

Figura 4.38 - Finalización del Cliente Bacula

### *4.1.4.2 Instalación de Bacula en Clientes Linux*

Colocamos el siguiente comando en línea de consola y esperamos que los paquetes se descarguen y se instalen correctamente:

### *yum Install bacula-client*

Después verificamos con el servidor que tiene la herramienta Bacula para ver si todo está correctamente instalado.

# **CAPITULO 5.**

## **PRUEBAS Y CERTIFICACION DE LA INFORMACION RESPALDADA**

# **5.1 Verificación de Clientes de Bacula**

En la Figura 5.1 podemos encontrar los detalles para la verificación de los clientes de Bacula, para comenzar utilizar la herramienta. Nos muestra todos los clientes que tenemos creados.

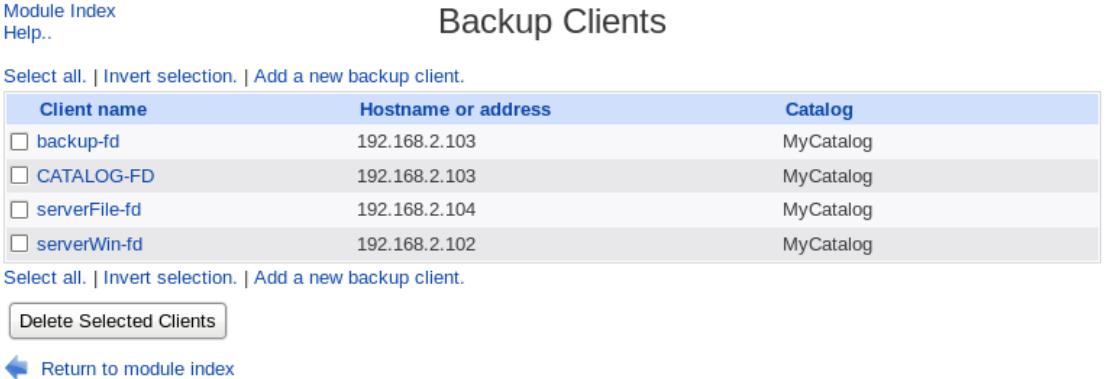

Figura 5.1 - Backup Clientes

En la Figura 5.2 podemos observar la verificacion del cliente para realizar una copia de seguridad sin perdidas de datos en el proceso. Ademas, nos muestra cuantos respaldos se ha realizado y la version del sistema operativo que utliza el servidor a respaldar.

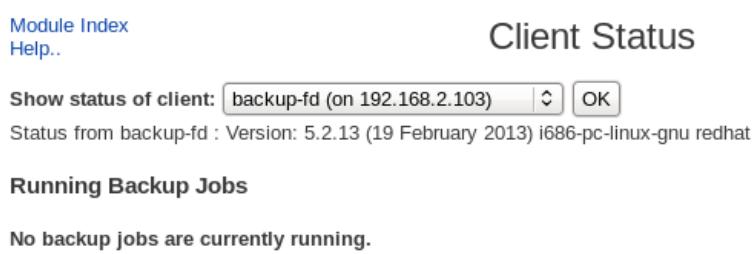

### **Completed Backup Jobs**

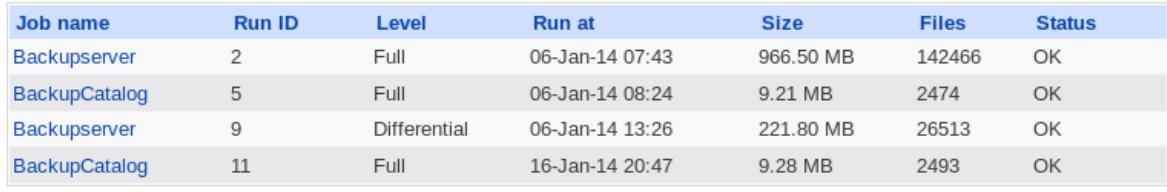

Return to module index

Figura 5.2 - Estatus del Cliente

# **5.2 Verificación del Archivo de información**

En la Figura 5.3 nos mostrará el estatus en el que se encuentra el archivo donde se guardará las copias de información de nuestros servidores y también nos mostrará los trabajos que se realizaron anteriormente.

#### Module Index Help..

# **Storage Daemon Status**

Show status of storage daemon: File C OK

Status from File : backup-sd Version: 5.2.13 (19 February 2013) i686-pc-linux-gnu redhat

#### **Running Backup Jobs**

No backup jobs are currently running.

#### **Completed Backup Jobs**

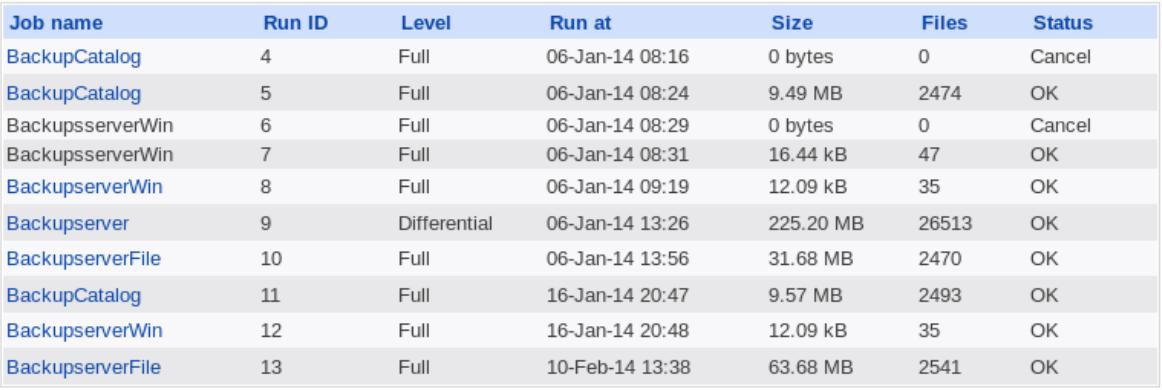

Return to module index

Figura 5.3 - Storage Daemon Status

# **5.3 Realizar Copia de Seguridad**

En la Figura 5.4 podemos observar el proceso para realizar una copia de seguridad. Aquí nos muestra los diferentes tipos de respaldos configurados anteriormente y nos da la opción de esperar por los resultados o no, para iniciar con el respaldo de datos tenemos que dar clic en BackupNow.

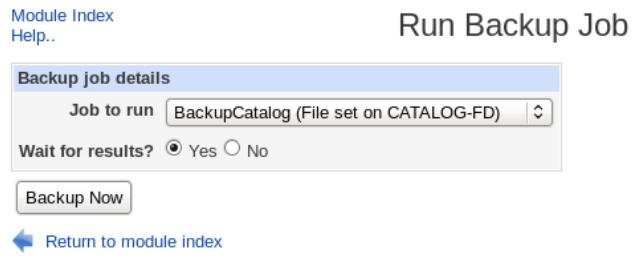

Figura 5.4 - Run Backup Job

En la Figura 5.5 vemos el proceso finalizado de la copia de seguridad que se ha ejecutado correctamente puede demorar algunos minutos. Aquí podemos observar datos importantes como la fecha del respaldo, numero de volumen, el servidor que se respaldó y si la finalización del respaldo fue correcta.

|                               | the backup job is now running. When complete, the results will be shown below                      |
|-------------------------------|----------------------------------------------------------------------------------------------------|
|                               | 15-Feb 00:28 backup-dir JobId 14: Start Backup JobId 14, Job=BackupCatalog.2014-02-15 00.28.48     |
|                               | 15-Feb 00:28 backup-dir JobId 14: Using Device "FileStorage" to write.                             |
|                               | 15-Feb 00:28 backup-sd JobId 14: Volume "FullFile-0003" previously written, moving to end of o     |
|                               | 15-Feb 00:28 backup-sd JobId 14: Ready to append to end of Volume "FullFile-0003" size=6381494     |
|                               | 15-Feb 00:29 backup-sd JobId 14: Elapsed time=00:00:19, Transfer rate=504.9 K Bytes/second         |
|                               | 15-Feb 00:29 backup-dir JobId 14: Bacula backup-dir 5.2.13 (19Jan13):                              |
| Build OS:                     | i686-pc-linux-anu redhat                                                                           |
| JobId:                        | 14                                                                                                 |
| Job:                          | BackupCatalog.2014-02-15 00.28.48 25                                                               |
| Backup Level:                 | Full                                                                                               |
| Client:                       | "CATALOG-FD" 5.2.13 (19Jan13) i686-pc-linux-gnu,redhat,                                            |
| FileSet:                      | "CATALOG-FS" 2014-01-06 05:13:38                                                                   |
| Pool:                         |                                                                                                    |
| Catalog:                      | "FullFile" (From Job resource)<br>"MyCatalog" (From Client resource)<br>"File" (From Job resource) |
| Storage:                      |                                                                                                    |
|                               | Scheduled time: 15-Feb-2014 00:28:47                                                               |
| Start time:                   | 15-Feb-2014 00:28:50<br>15-Feb-2014 00:29:12<br>23-coor                                            |
| End time:                     |                                                                                                    |
| Elapsed time:                 | 22 secs                                                                                            |
| Priority:                     | 13                                                                                                 |
| FD Files Written:             | 2,501                                                                                              |
| SD Files Written:             | 2,501                                                                                              |
| FD Bytes Written:             | 9,311,384 (9.311 MB)                                                                               |
| SD Bytes Written:<br>Rate:    | 9,594,802 (9.594 MB)                                                                               |
|                               | 423.2 KB/s<br>73.0%                                                                                |
| Software Compression:<br>VSS: | no                                                                                                 |
|                               | no                                                                                                 |
| Encryption:<br>Accurate:      | no                                                                                                 |
| Volume name(s):               | FullFile-0003                                                                                      |
| Volume Session Id:            | $\mathbf{1}$                                                                                       |
| Volume Session Time:          | 1392439422                                                                                         |
| Last Volume Bytes:            | 73,488,966 (73.48 MB)                                                                              |
| Non-fatal FD errors:          | 0                                                                                                  |
| SD Errors:                    | $\Theta$                                                                                           |
| FD termination status:        | 0K                                                                                                 |
| SD termination status:        | 0K                                                                                                 |
| Termination:                  | Backup OK                                                                                          |
|                               |                                                                                                    |
| 660 on                        | JobId 14: Begin pruning Jobs older than 1 month.                                                   |
| localdomain (CentOS Linux     |                                                                                                    |
| ille Firefox                  |                                                                                                    |

Figura 5.5 - Proceso de Respaldo de Datos

# **5.4 Restauración de Archivos Respaldados**

En la Figura 5.6 podemos escoger cuál de los respaldos ya realizados queremos restaurar, y que archivo queremos restaurar específicamente, donde se encuentra guardado el respaldo y en que maquina queremos restaurarlo.

Para comenzar con la restauración damos clic en **RestoreNow.**

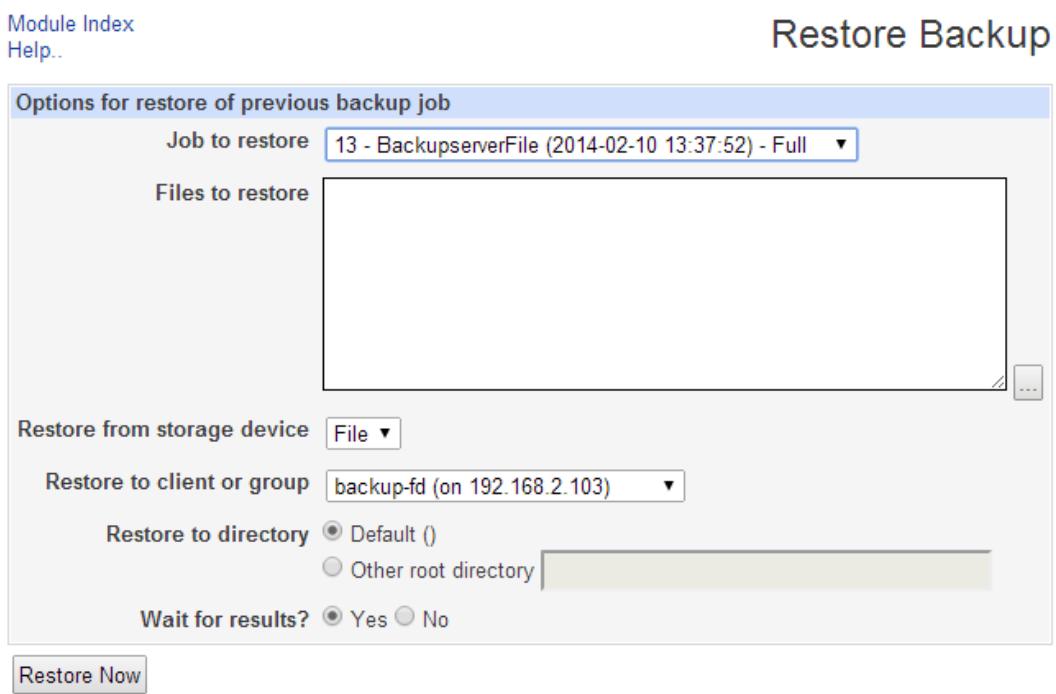

Return to module index

Figura 5.6 - Restore Backup

# **CONCLUSIONES Y RECOMENDACIONES**

### **Conclusiones**

- 1. El objetivo principal del proyecto es proporcionar un Modelo de Respaldos de información, que permita garantizar la disponibilidad de la misma en caso de ocurrir una pérdida, permitiendo de esta manera realizar una recuperación confiable de la información generada; y así evitar pérdidas económicas y periodos de inactividad en la Institución.
- 2. La definición del Modelo de Respaldos se realizó con base al estudio de la situación actual, tomando en cuenta los sistemas, aplicaciones, la información crítica que se está respaldando y los procesos que se realizan para la obtención de los respaldos.
- 3. La evaluación del Modelo de Respaldos se realizó con pruebas de restauración de la información, dando como resultado que la información es confiable y segura. Así que se pudo comprobar que los procedimientos aplicados para el respaldo de información son los correctos.

### **Recomendaciones**

1. Se recomienda realizar pruebas periódicas de restauración de la información de cada componente del Modelo de Respaldos, para asegurarse de que la información respaldad se pueden leer y restaurar.

- 2. Linux es muy sensible a mayúsculas, minúsculas y símbolos especiales, al momento de configuración de los ficheros estar seguros de la información que están ingresando.
- 3. Se recomienda verificar que los respaldos siempre terminen sin falla de errores y lo recomendable es que se realice en horas no laborables ya que por ser por medio de la Red de Área Local el consumo del Ancho de Banda aumenta.

# **BIBLIOGRAFIA**

- [1.] Preston, W. Curtis, Backup & Recovery, O' Reilly Media, Inc. 2007
- [2.] International Standard ISO/IEC 20000-2; Information Technology Service Management Part2 Code of Practice. ISO/IEC, 2012-02-15
- [3.] International Standard ISO/IEC 17799; Information Technology Security Techniques Code of Practice for Information Security Management. ISO/IEC, 2012-02-15
- [4.] ANONIMO; Copias de Seguridad,

[http://www.mailxmail.com/curso/infromactica/backup,](http://www.mailxmail.com/curso/infromactica/backup) Consulta Septiembre 2013

- [5.] Micro Teknologias Chile; Sistemas de archivos de Linux; [http://www.microteknologies.cl/linux\\_fhs.](http://www.microteknologies.cl/linux_fhs) Consulta Septiembre 2013
- [6.] Bacula; Herramienta de Respaldos Bacula; [http://www.bacula.com.](http://www.bacula.com/) Consulta Septiembre 2013
- [7.] Kabooza; sobre encuestas realizadas a usuarios de Pcs hogareños y sus hábitos de respaldo de información; [http://www.kabooza.com/globalsurvey.html.](http://www.kabooza.com/globalsurvey.html) Consulta Septiembre 2013

# **GLOSARIO**

**Daemon.** Un tipo especial de proceso informático no interactivo, es decir, que se ejecuta en segundo plano en vez de ser controlado directamente por el usuario. Este tipo de programas continua en el sistema, es decir, que puede ser ejecutado en forma persistente o reiniciado si se intenta matar el proceso dependiendo de configuración del demonio y políticas del sistema. La palabra daemon viene de las siglas en ingles D.A.E.MON (Disk And Execution Monitor).

**IT (Information Technology)**. Es un conjunto de publicaciones para las mejores prácticas en la gestión de servicios.

**RAID** Acrónimo del Ingles "Redundant Array Of Independent Disks". Significa matriz redundante de discos independientes. RAID es un método de combinación de varios discos duros para formar una única unidad lógica en la que se almacenan los datos de forma redundante. Ofrece mayor tolerancia a fallos y más altos niveles de rendimiento que un solo disco duro o un grupo de discos duros independientes.

**SCSI** (Small Computers System Interface o Interfaz de Sistema para Pequeñas Computadoras),) Interfaz de comunicaciones entre dispositivos y ordenador que permite velocidades muy grandes, y con la característica de que en una transmisión los datos pueden ir en sentido bidireccional.